# Rent voiture : projet d'informatisation des systèmes de réservation et de paiement.

Réalisé par Bilal OUADI

Date de publication : 14-06-22

BA CONSULTING

# **Table des matières**

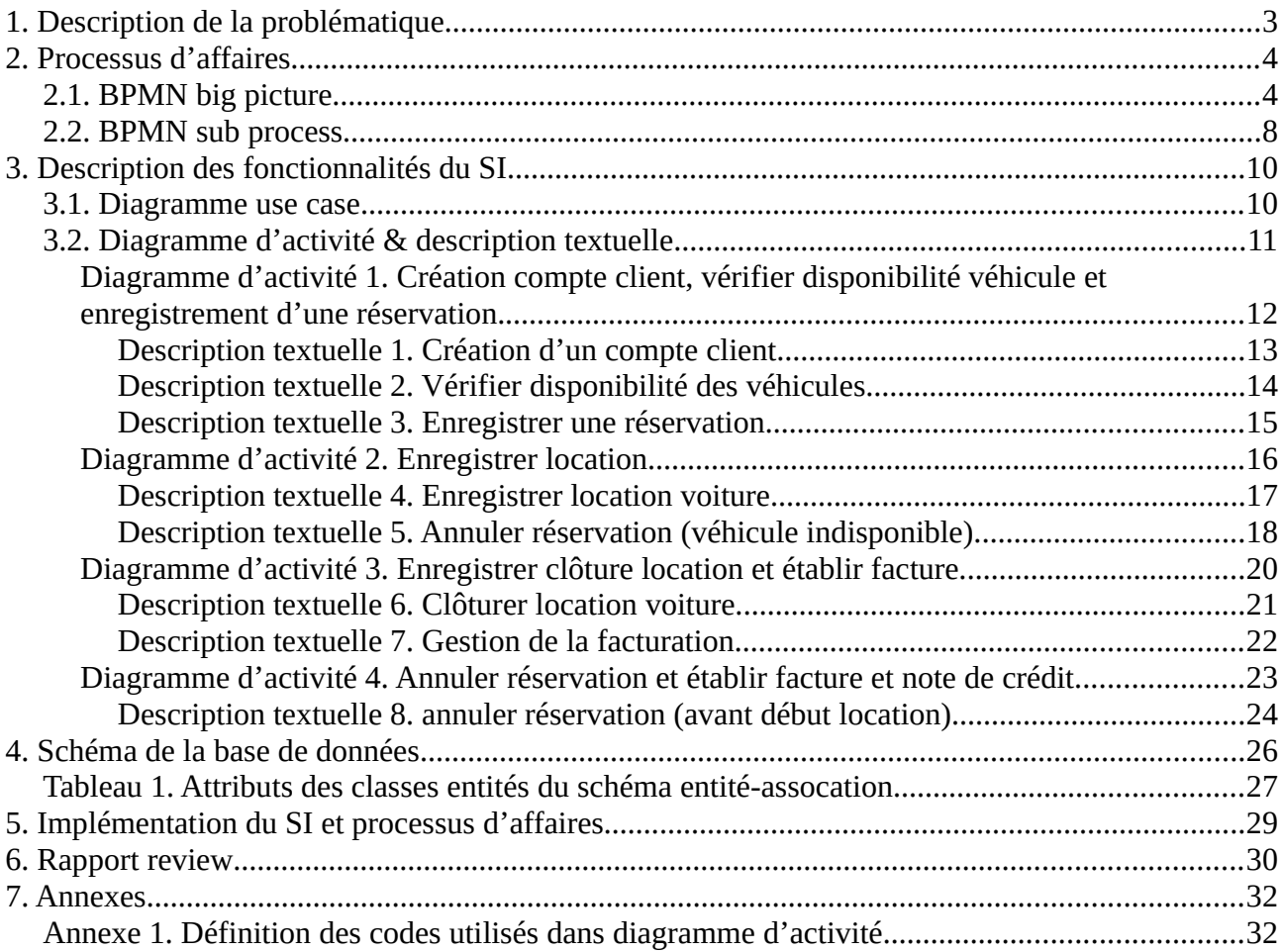

## <span id="page-2-0"></span>1. Description de la problématique

<span id="page-2-3"></span><span id="page-2-1"></span>La société rent voiture est une entreprise de location de voitures. Son système de réservation<sup>[1](#page-2-2)</sup>, de location<sup>[2](#page-2-4)</sup> et de paiement est à l'heure actuelle réalisé à l'aide de formulaire papier et de logiciel informatique inadapté tel que microsoft word. Afin d'améliorer sa compétitivité, elle souhaite informatiser, autant que faire se peut, son système de réservation et de paiement. Pour ce faire, nous avons réaliser une étude dont nous partageons aujourd'hui avec vous les résultats.

Ce rapport est structuré de la manière suivante : nous décrirons dans un premier temps le processus d'affaire de la société rent voiture que nous avons modélisé via BPMN. Par la suite, nous nous intéresserons aux différents fonctionnalités que proposera le programme informatique (dénommé dans la suite de ce rapport « SI ») que nous souhaitons mettre en place. L'outil utilisé pour modéliser le fonctionne du SI est UML via le diagramme use case, en ce compris les descriptions textuelles, et le diagramme d'activité. Ensuite, nous nous attarderons quelque peu sur les répercussions liées à implémentation du SI sur le processus d'affaire de la société rent voiture via BPMN. Puis, nous présenterons la base de données nécessaire au SI pour remplir à bien ces mission que nous avons représenté via le modèle entité-association. Enfin, nous nous intéresserons à quelque piste de réflexion qui permettront à la société rent voiture d'améliorer d'avantage sa compétitive en profitant pleinement des fonctionnalités nouvelles proposées par le SI.

<span id="page-2-2"></span>[<sup>1</sup>](#page-2-1) La réservation porte sur la location avenir d'un véhicule sur une période donné.

<span id="page-2-4"></span>[<sup>2</sup>](#page-2-3) La location d'un véhicule débute lorsque le client prend possession du véhicule dans les conditions prévu lors de la réservation et se termine lorsqu'il restitue le véhicule à la société rent voiture.

## <span id="page-3-1"></span>2. Processus d'affaires

La société rent voiture dispose d'une flotte de véhicules qu'elle met à la disposition de ces clients. La réservation d'un véhicule ainsi que l'annulation d'une réservation est réalisé auprès du service de réservation. Tandis que la mise à disposition du véhicule et la reprise du véhicule, en ce compris l'enregistrement de la location et de la clôture de la location, est réalisé par le service garage. La facturation est quant à elle de la responsabilité du service de paiement.

La société opére depuis une seule localisation. Les voitures sont reprises et ramenés à cette seule localisation.

#### <span id="page-3-0"></span>2.1. BPMN big picture

La big picture BPMN représente les différentes stade du processus d'affaires en faisant abstraction des sous processus.

Le processus d'affaire peut comprendre plusieurs scénarios parmi lesquelles :

1. scénario idéal : le client réserve un véhicule, le jour convenu le véhicule est disponible et un employé du service garage enregistre la location. En fin de location, le client restitue à la date prévue le véhicule et un employé du service garage enregistre la clôture de la location. Par la suite, le service paiement établis la facture à l'intention du client. Enfin, après 6 mois à dater de la clôture de la location. Les documents relatif à cette réservation sont supprimés.

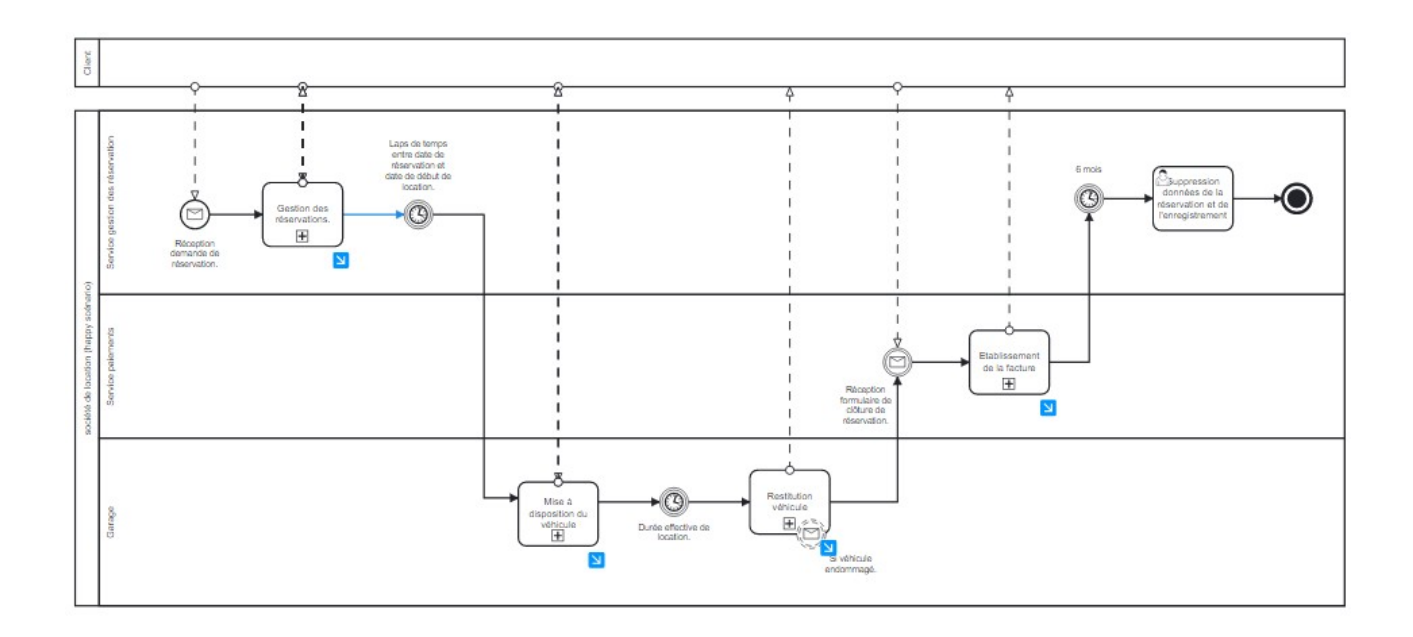

2. Scénario alternatif 1 : client annule réservation avant l'enregistrement de cette dernière.

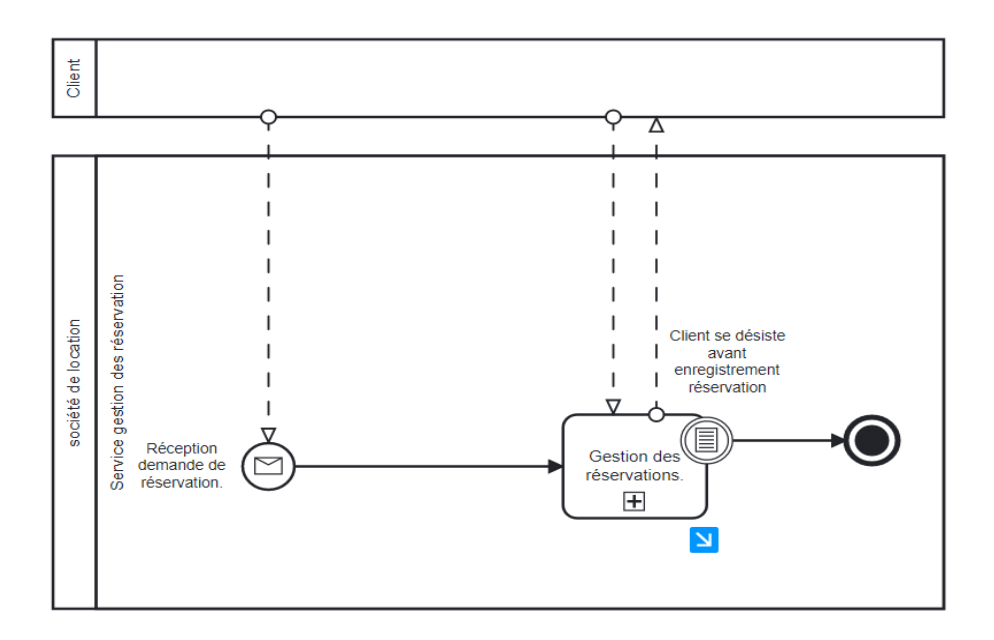

3. Scénario alternatif 2 : client annule réservation après l'enregistrement de cette dernière mais avant début de location. Un employé du service réservation acte la décision et modifie le statut de la réservation. Si l'annulation est réalisé dans les 2 jours endéans la date du retrait prévue. Une pénalité financière est imputé au client par un employé du service paiement. Enfin, après 6 mois à dater de l'annulation de la réservation. Les documents relatif à cette réservation sont supprimés.

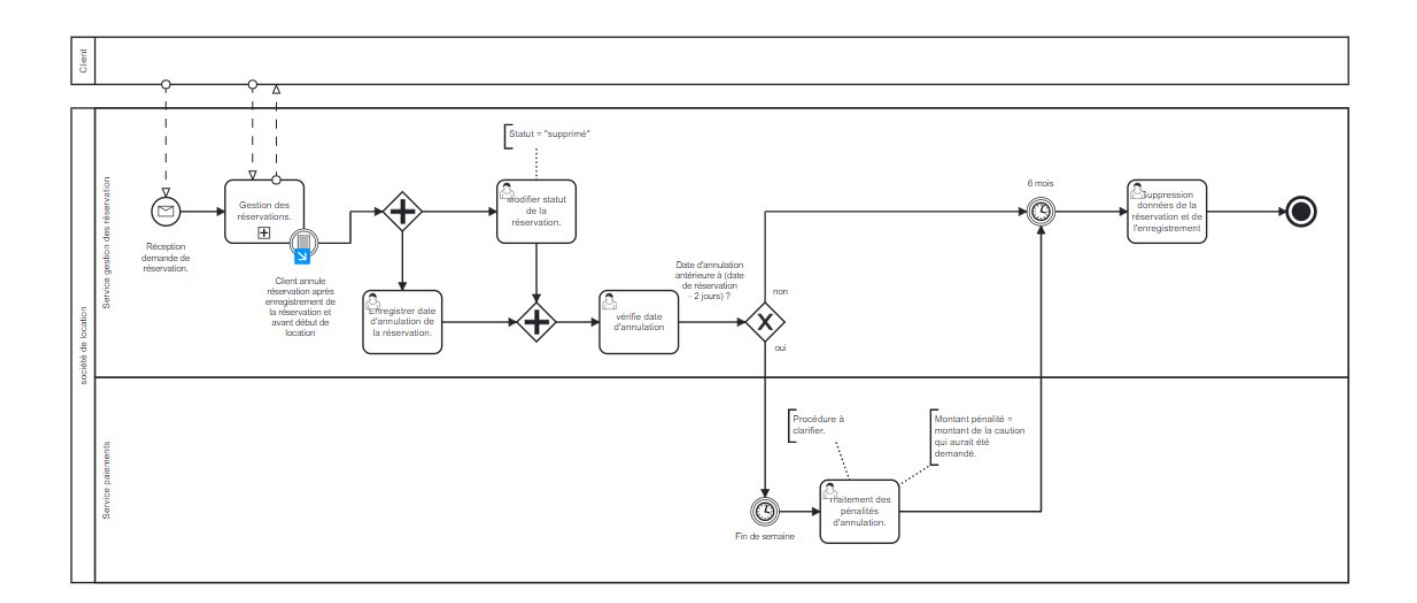

4. Scénario alternatif 3 : client annule sa réservation parce que le véhicule réservé n'est pas disponible à la date prévue. Un employé du service réservation acte la décision du client et modifie le statut de la réservation. Un employé du service paiement calcul le montant du dédommagement et fin de semaine il réalise le versement de ce montant en faveur du client et ce après s'être assuré que le client a effectivement annulé sa réservation. Enfin, après 6 mois à dater de l'annulation de la réservation. Les documents relatif à cette réservation sont supprimés.

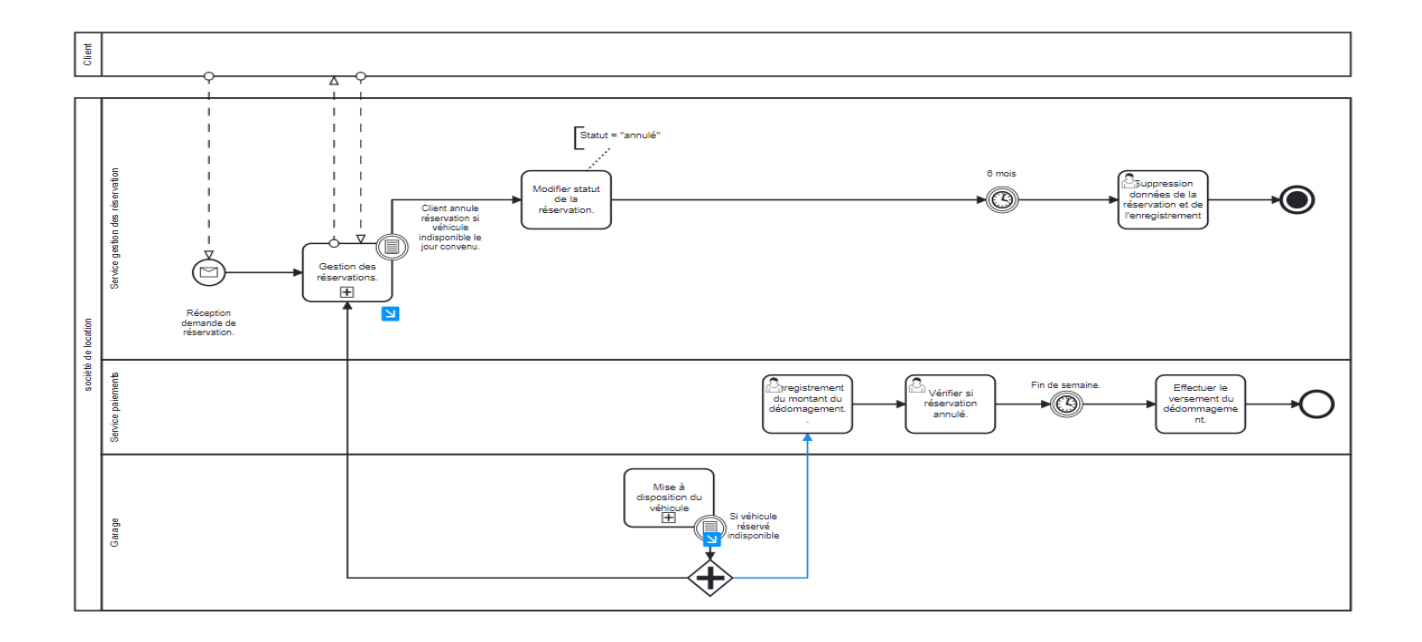

5. Scénario alternatif 4 : client réserve un nouveau véhicule parce que le véhicule réservé n'est pas disponible à la date prévue. Le processus est semblable à celui du scénario idéal à ceci près que le montant facturé au client est minoré du montant du dédommagement du au fait que le véhicule réservé était indisponible à la date prévue.

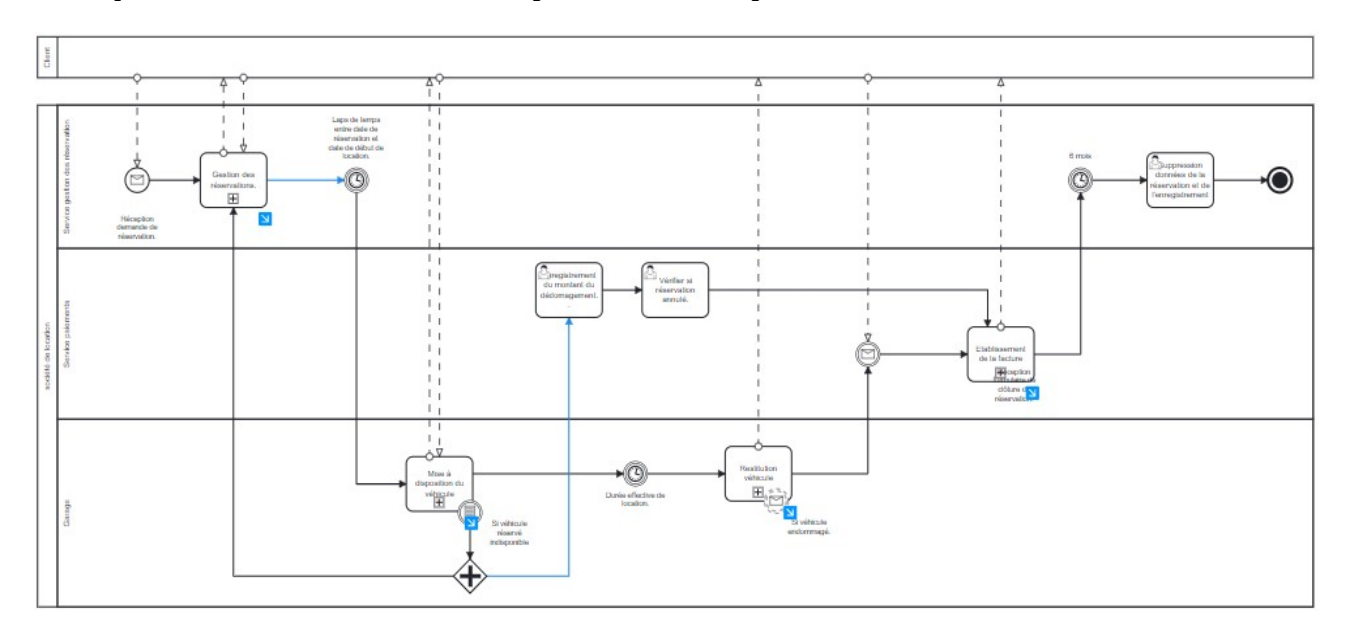

6. Scénario alternatif 5 : le client endommage le véhicule. Le processus d'affaire est semblable à celui du scénario idéal à ceci près que le service réparation est prévenu par un employé du service garage qu'un véhicule restitué par un client est endommagé. Un employé du service réparation prévient le(s) client(s) ayant réservé le véhicule endommagé de son indisponibilité. Il prend également contact et réalise le suivi auprès de la compagnie  $d'$ assurance et du garage. $3$ 

<span id="page-6-0"></span>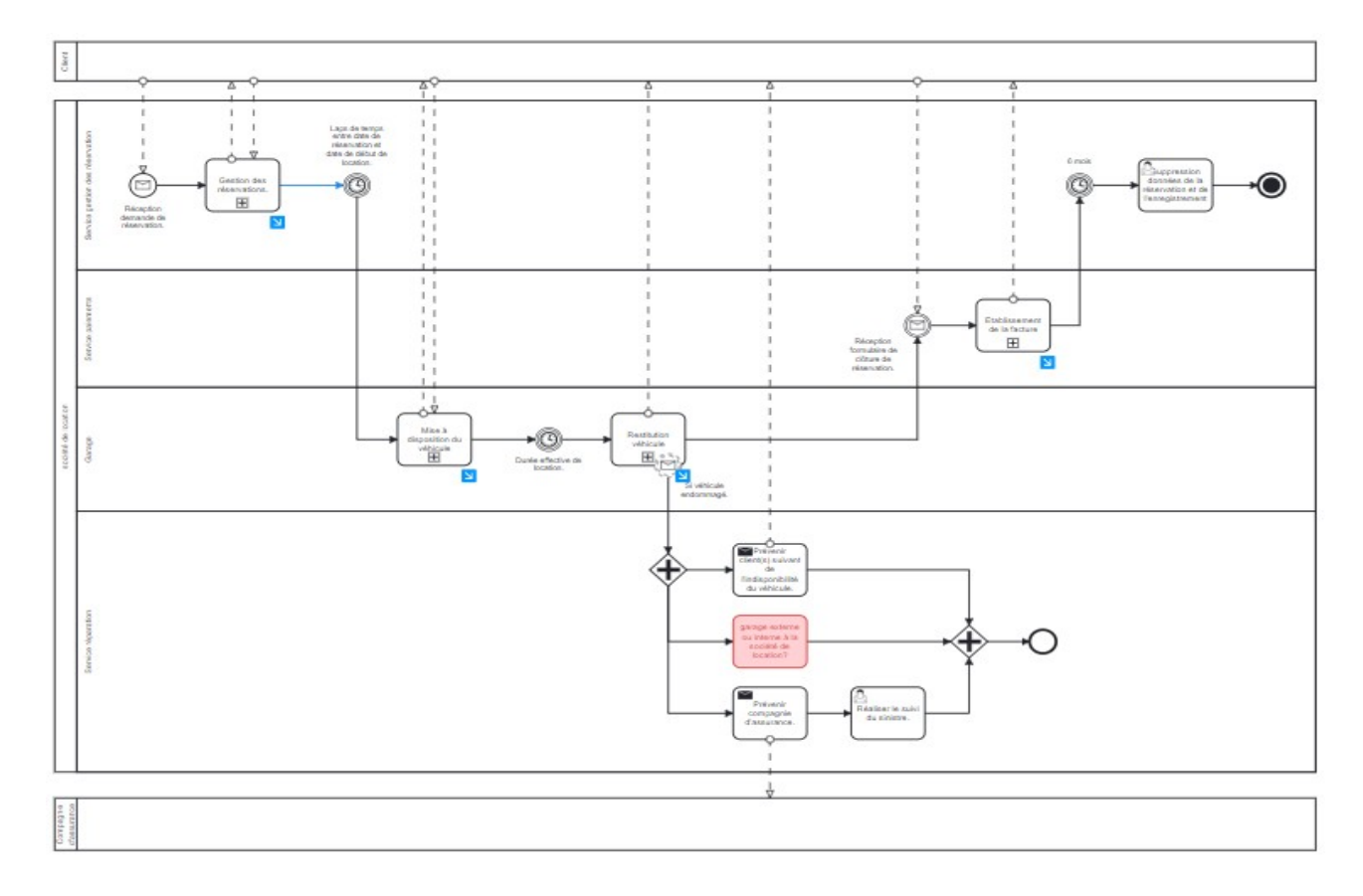

En résumé, le processus d'affaire comporte un scénario nominal et les 5 scénario alternatif suivant :

- 1. client annule réservation avant enregistrement de cette dernière,
- 2. client annule réservation après enregistrement de cette dernière mais avant début de location,
- 3. client annule réservation parce que véhicule indisponible à la date prévue,
- 4. véhicule indisponible le jour convenu mais client n'annule pas sa réservation,
- 5. client endommage le véhicule.

<span id="page-6-1"></span>[<sup>3</sup>](#page-6-0) Étant donné que la société rent voiture souhaite informatiser son système de réservation et de paiement. Nous avons porté peu d'attention au système de gestion des sinistres. Celui-ci pourra faire l'objet d'une étude approfondis lors d'un prochain sprint.

#### <span id="page-7-0"></span>2.2. BPMN sub process

Nous allons à présent nous intéresser au sous processus :

1. gestion de la réservation: un employé du service réservation traite la demande du client. Il consulte le SI sur base des critères de sélection du client. Si un véhicule ou plusieurs véhicules sont disponible SI affiche liste des véhicules disponible, sinon l'employé doit demander au client de reformuler ou réduire ces critères de sélection pour une nouvelle recherche. Une fois que le choix du client se porte sur un véhicule disponible, l'employé vérifie si le client dispose d'un compte client, dans la négative il crée ce compte. Ensuite, l'employé enregistre la réservation et remet ensuite au client un bon de réservation.

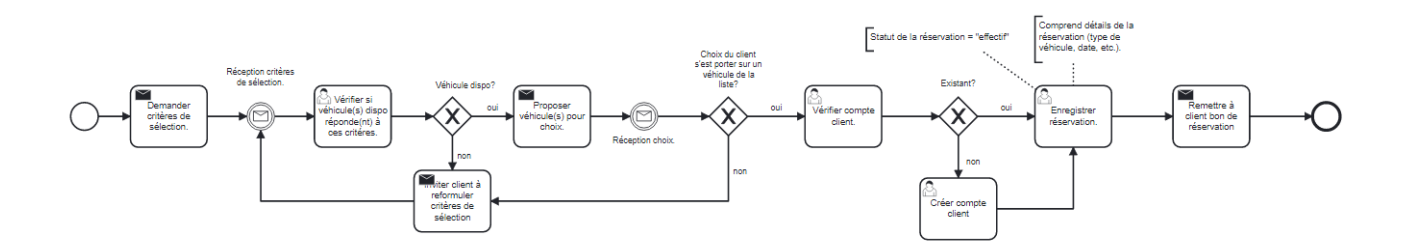

2. Mise à disposition du véhicule : Un employé du service garage vérifie le numéro de réservation et vérifie que le véhicule est effective disponible, sinon il invite le client à se rendre au service réservation pour soit réserver un nouveau véhicule soit annuler sa réservation. Si le véhicule est disponible, l'employé enregistre le numéro du client, vérifie s'il le client verse une caution ou pas et acte le choix du client et enregistre le nombre kilomètre au compteur du véhicule. Ensuite, il imprime le contrat de location en 2 exemplaires et les présentes au client pour signature. Une fois ceux-ci signé, l'employé remet un exemplaire au client ainsi que les clefs du véhicule et fin de journée il archive le second exemplaire.

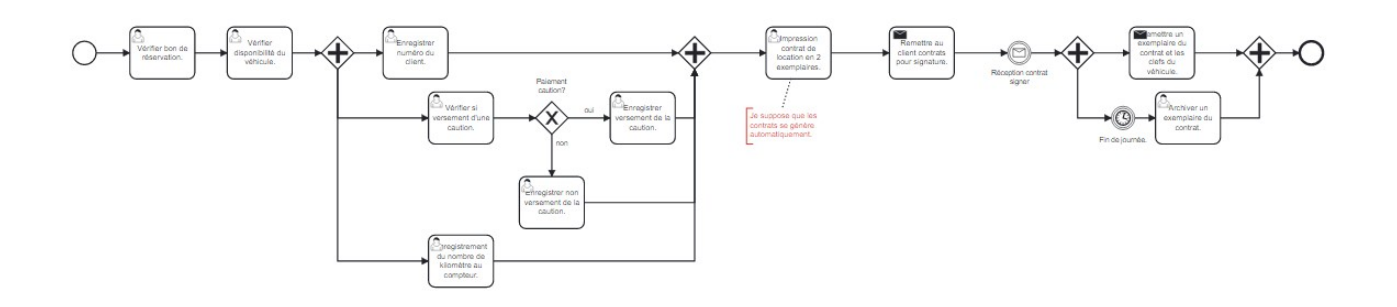

3. Restitution du véhicule : Un employé du service garage vérifie l'état du véhicule, si celui est endommagé il informe le service réparation et celui-ci prend le relais pour le suivi du sinistre. Ensuite, l'employé enregistre la date de retour, le nombre de kilométrage du véhicule et modifie statut de la réservation. Enfin, il remet au client un formulaire de clôture de réservation.

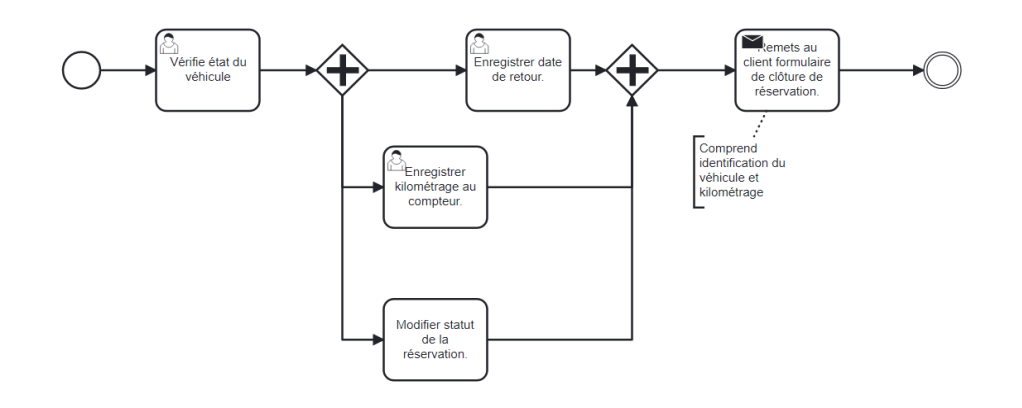

4. Établissement de la facture : sur base des données communiquées par les autres services, un employé du service paiement procède à l'établissement de la facture. Il calcul d'abord le montant indicatif, si le client n'a pas versé de caution ce montant est majoré de 3 %. Selon les cas, ce montant peut être majoré d'une pénalité de retard si le client à restitué le véhcule hors délai ou d'un surcoût si le client à dépassé le kilométrage forfaitaire. Ensuite, l'employé s'assure qu'aucun dédommagement n'est dû au client, le cas échéant il déduit du montant à facturé le montant du dédommagement. Ensuite, il imprime 2 factures. Un exemplaire est envoyé au client, l'autre est conservé au sein du service paiement. Il se peut que le client s'acquitte immédiatement de sa dette, auquel cas l'employé procède à l'encaissement. Sinon un délai de 15 jours est octroyé au client.

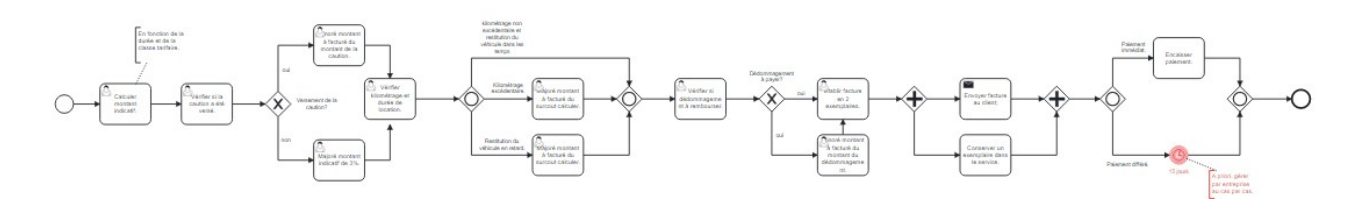

En résumé, le processus d'affaire comporte les 4 sous-processus suivant :

- 1. gestion de la réservation,
- 2. Mise à disposition du véhicule,
- 3. restitution du véhicule et
- 4. établissement de la facture.

## <span id="page-9-1"></span>3. Description des fonctionnalités du SI

#### <span id="page-9-0"></span>3.1. Diagramme use case

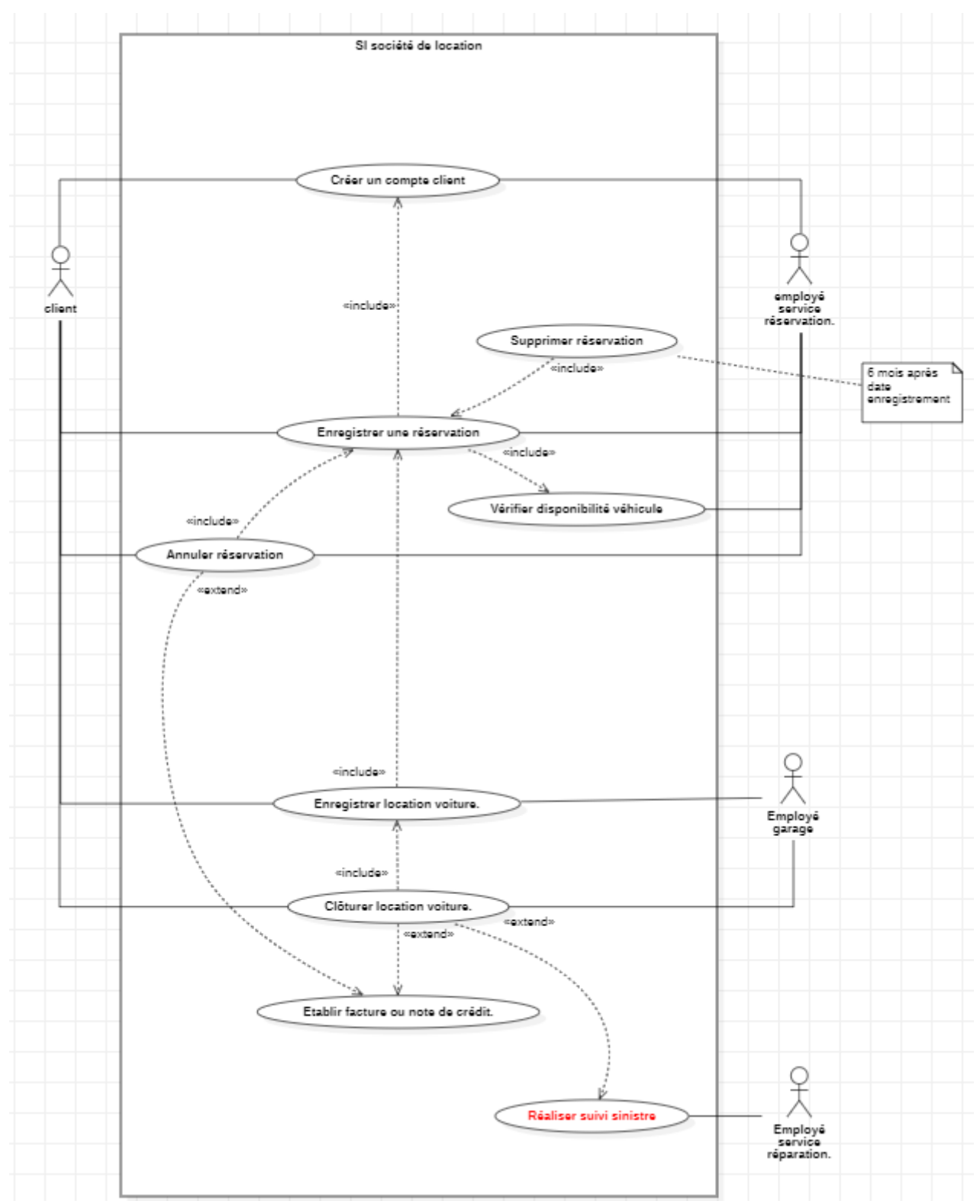

La solution que nous proposons inclus l'automatisation complète de certaine tâches précédemment réalisé par des employé. Cela est le cas pour la suppression des réservation après 6 mois et l'établissement des factures et notes de crédit.

Comme indiqué précédemment, la gestion des sinistres n'a pas fait l'objet d'une étude approfondie de notre part étant donné que le client souhaite informatiser son système de réservation et de paiement. Néanmoins, le système de gestion des sinistres pourra faire l'objet d'étude approfondis lors d'un prochain sprint. Raisons pour lesquelles, nous avons pris la peine de le mentionné et de l'inscrire en rouge même s'il ne fait pas l'objet d'une description textuelle et d'un diagramme d'activité.

#### <span id="page-10-0"></span>3.2. Diagramme d'activité & description textuelle

Dans les diagramme d'activité que vous pourrez consulter ci-après, nous avons pri la liberté de regrouper certain use case et ce afin d'automatiser un maximum de tâches. En effet, les factures et notes de crédit sont établi par le SI sur base des données encodées par les employés du service gestion réservation et garage. Il en vas de même pour les modifications du statut des réservations et de la suppression des données relatifs aux réservation après 6 mois.

De plus, nous avons également pris la liberté de modifier quelque peu les modalités de réservation. En effet, pour réserver un véhicule l'employé doit d'abord communiqué au SI le numéro du compte client. En cas, d'absence de compte client celui-ci doit être créer. Nous reviendrons sur cette modification en fin de rapport.

Pour consulter la définition des différents codes utilisés dans les différentes diagramme d'activité, veuillez vous rendre à l'annexe 1.

<span id="page-11-0"></span>**Diagramme d'activité 1. Création compte client, vérifier disponibilité véhicule et enregistrement d'une réservation.**

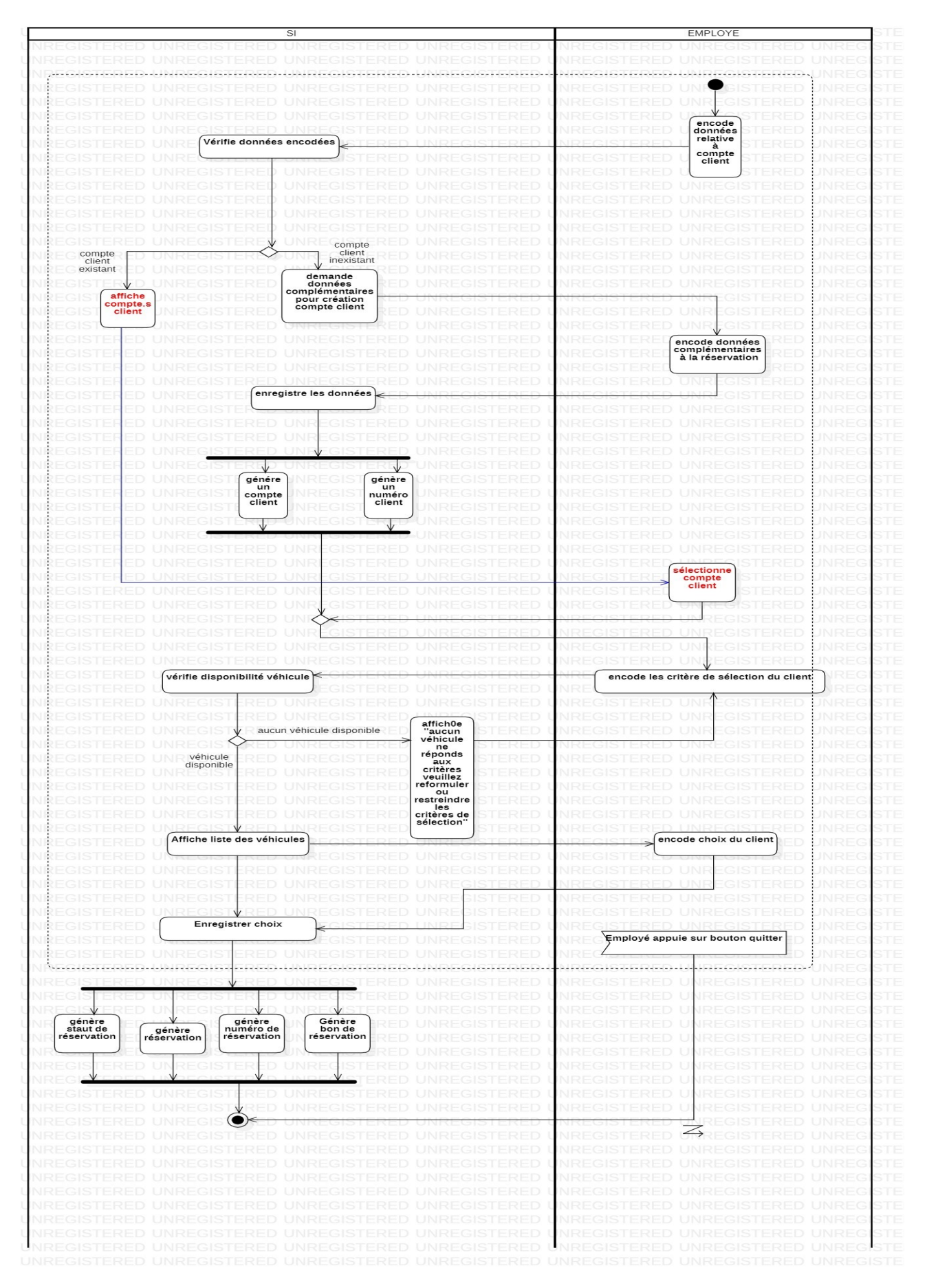

#### <span id="page-12-0"></span>**Description textuelle 1. Création d'un compte client.**

Sommaire d'identification :

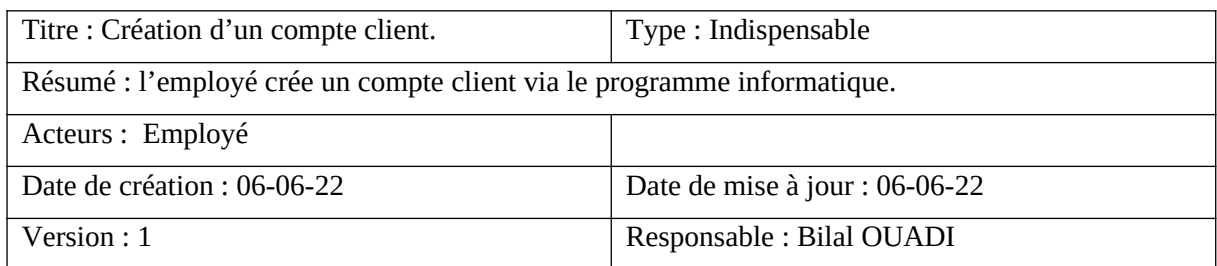

Préconditions :

L'employé doit se rendre sur le formulaire de réservation d'un véhicule. Et, il a demandé au client son nom, prénom et date de naissance. Il introduit ces données dans le formulaire aux endroits prévus à cette effet. Le SI consulte sa base de données. Si aucun compte ne matche avec ces données le SI informe l'employé qu'il n'existe pas de compte client pour cette personne. Et, le SI affiche le formulaire de création d'un compte client et demande les données complémentaire pour la création du compte client. Les données nom, prénom et date de naissance sont figées et ne peuvent être modifié une fois le SI sur le formulaire de création d'un compte client.

Scénario nominal :

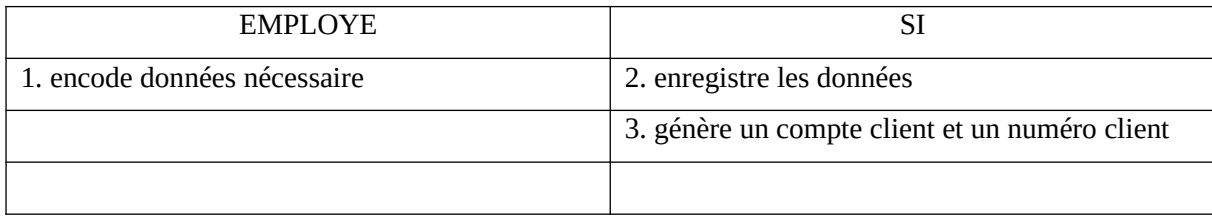

Enchaînements alternatifs :

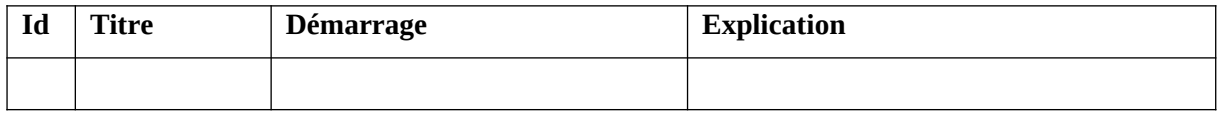

Enchaînements d'erreurs :

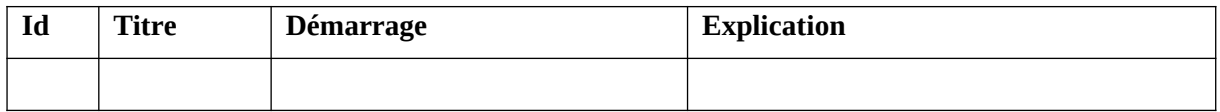

Postconditions :

Le client dispose d'un compte client.

### <span id="page-13-0"></span>**Description textuelle 2. Vérifier disponibilité des véhicules.**

Sommaire d'identification :

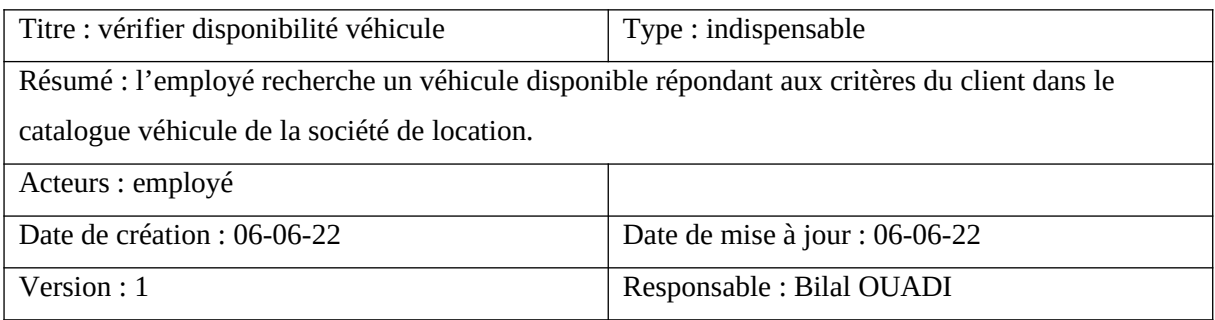

Préconditions :

Le client doit disposer d'un compte client. L'employé doit se trouver sur le formulaire de sélection de véhicule.

Scénario nominal :

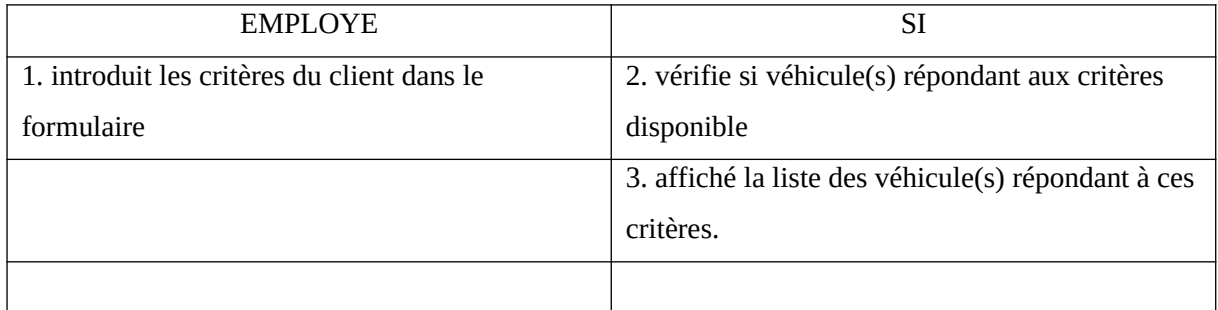

Enchaînements alternatifs :

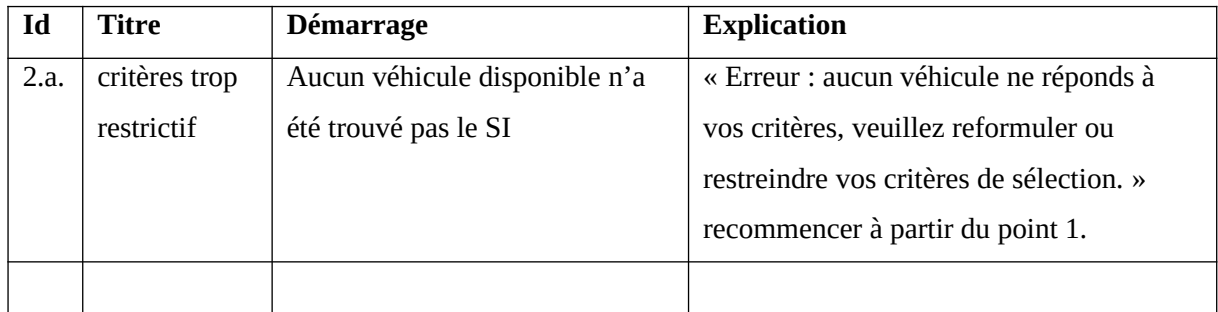

Enchaînements d'erreurs :

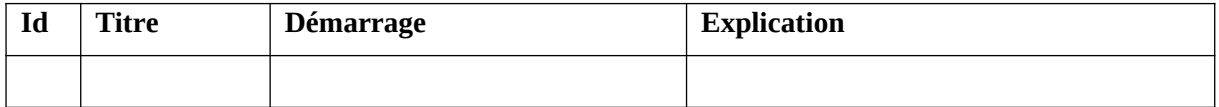

Postconditions :

Le client dispose de la liste des véhicule(s) répondant à ces critères.

#### <span id="page-14-0"></span>**Description textuelle 3. Enregistrer une réservation.**

Sommaire d'identification :

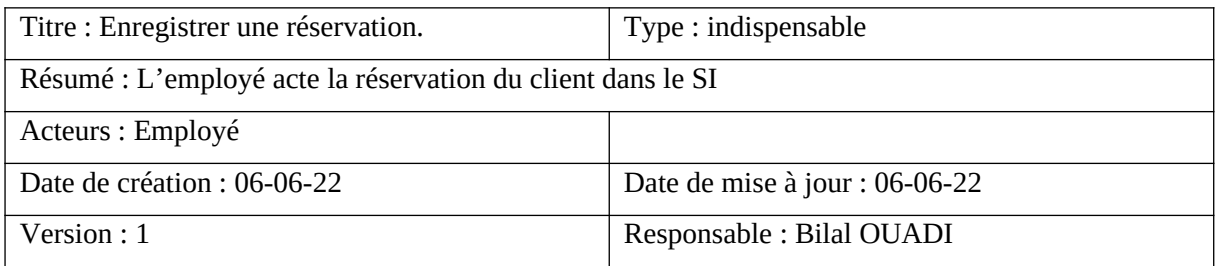

Préconditions :

Le client doit disposer d'un compte client. L'employé à déjà vérifier si véhicule répondant aux critères de sélection était disponible. Le SI a affiché la liste des véhicules disponible. Le client a choisi le véhicule qu'il souhaite louer.

Scénario nominal :

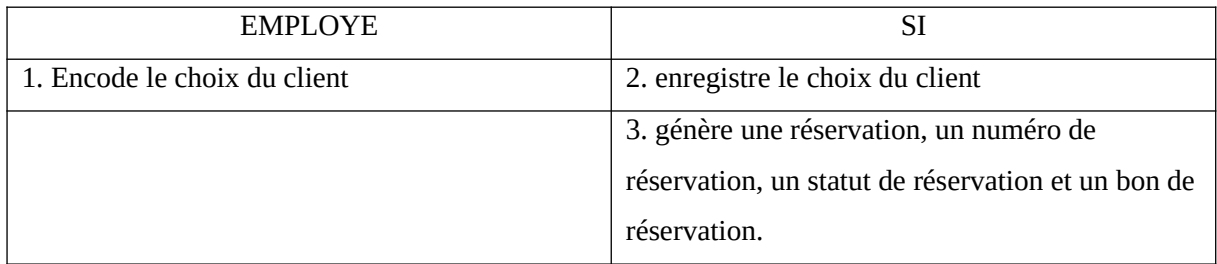

Enchaînements alternatifs

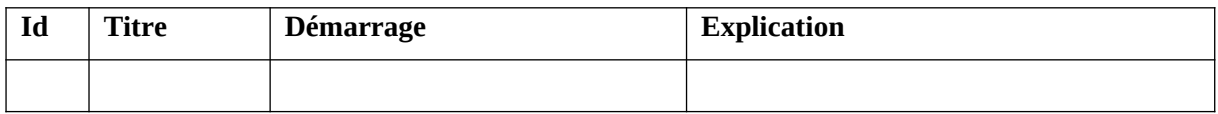

Enchaînements d'erreurs :

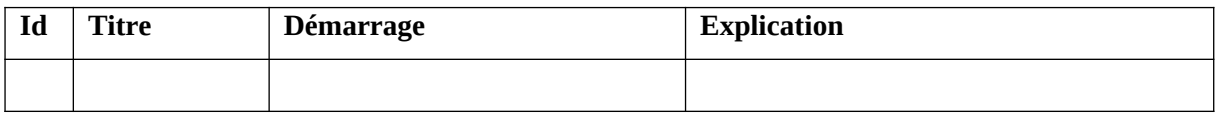

Postconditions :

La réservation est acté avec le statut 'effectif' et un bon de réservation est généré.

## <span id="page-15-0"></span>**Diagramme d'activité 2. Enregistrer location.**

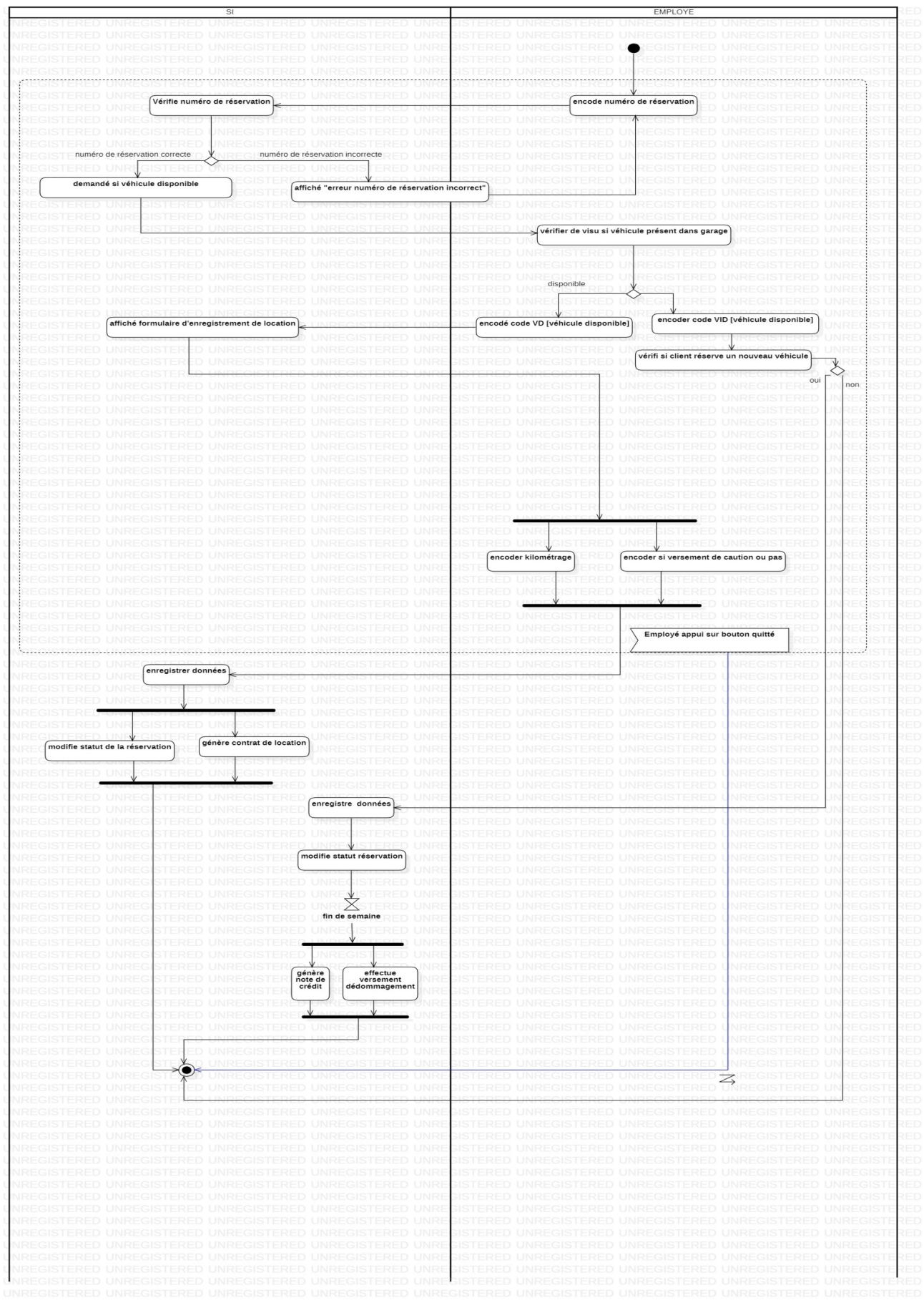

## <span id="page-16-0"></span>**Description textuelle 4. Enregistrer location voiture.**

Sommaire d'identification :

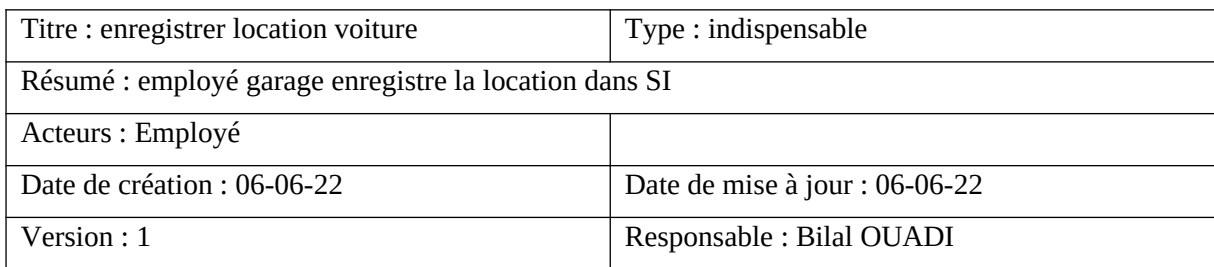

Préconditions :

L'employé se trouve sur le formulaire d'enregistrement des locations. Client à préalablement dûment réserver un véhicule. Le véhicule est disponible et le client verse une caution.

Scénario nominal :

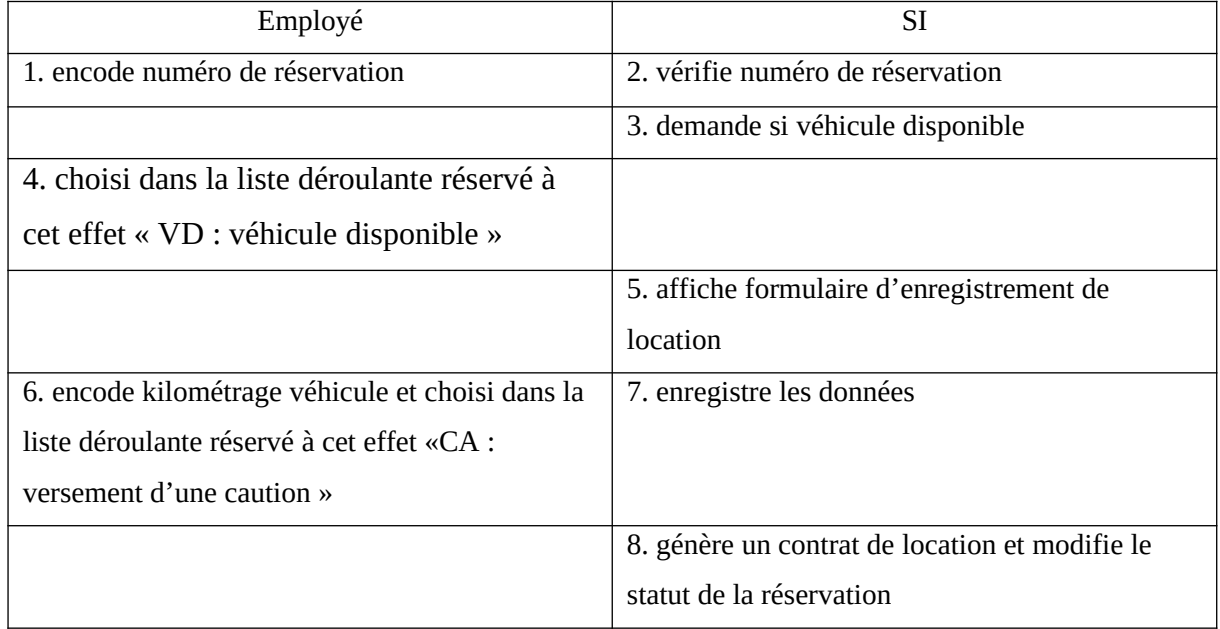

Enchaînements alternatifs :

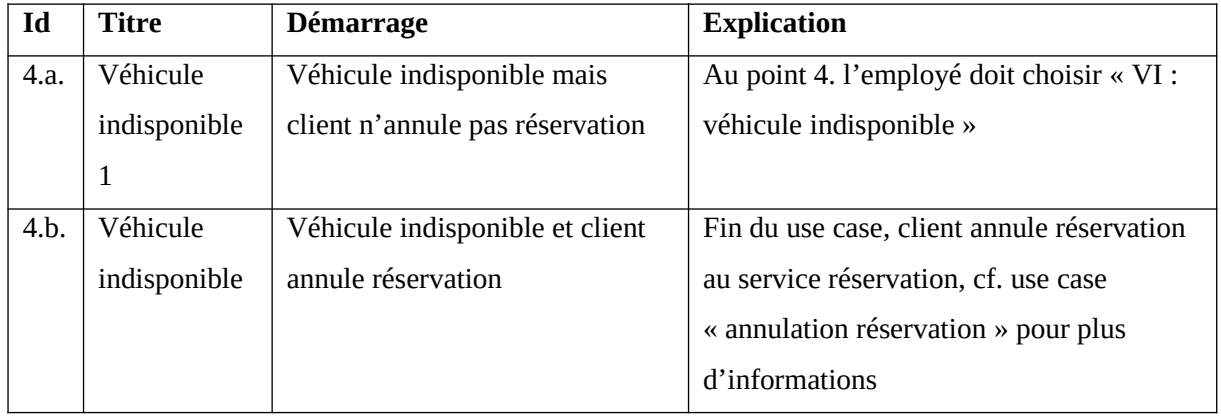

Enchaînements d'erreurs :

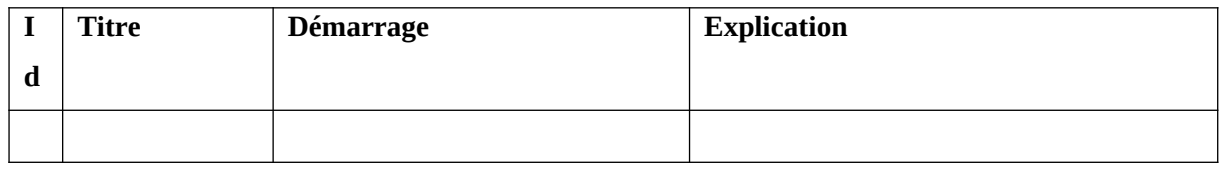

Postconditions :

Location enregistrer dans SI. Début effectif de la location.

## <span id="page-17-0"></span>**Description textuelle 5. Annuler réservation (véhicule indisponible).**

Sommaire d'identification :

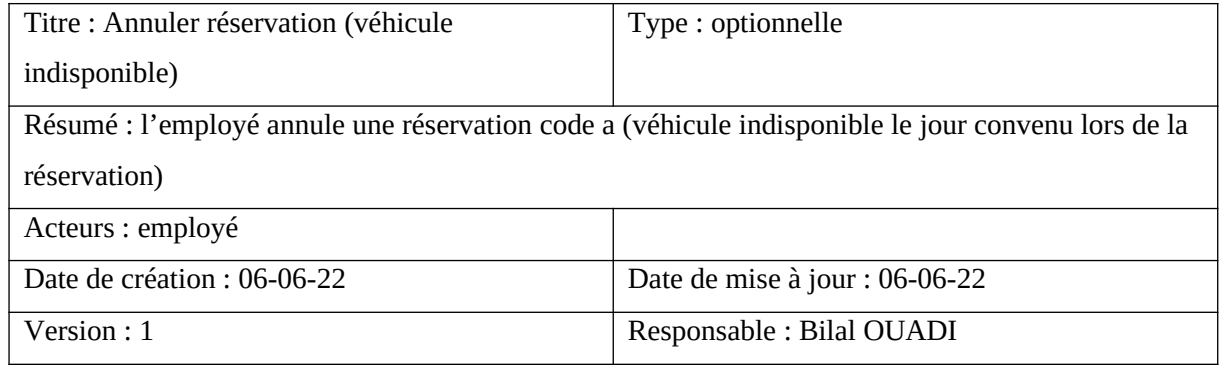

Préconditions :

Le client à réaliser une réservation. L'employé doit avoir demandé au client les informations nécessaires pour compléter le formulaire. Il doit également ce rendre sur le formulaire prévu à cette effet dans le programme informatique.

Scénario nominal :

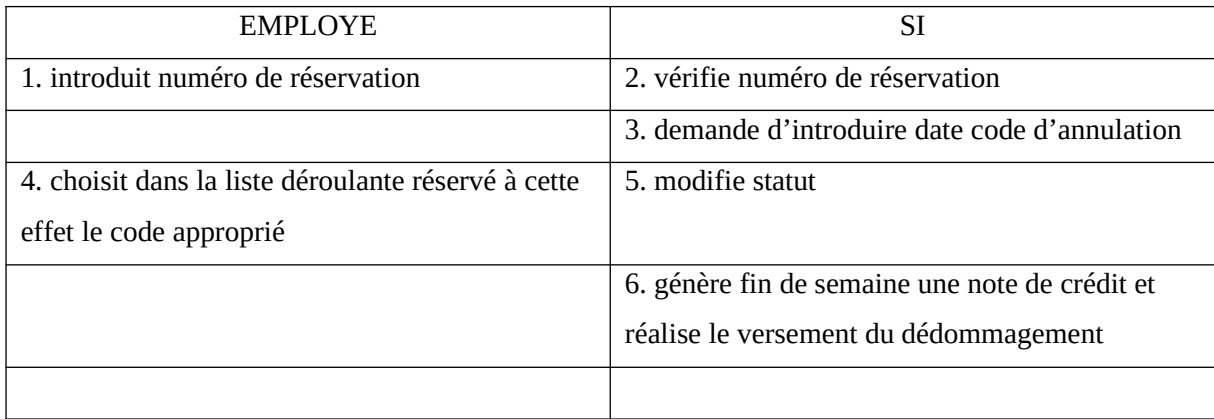

Enchaînements alternatifs :

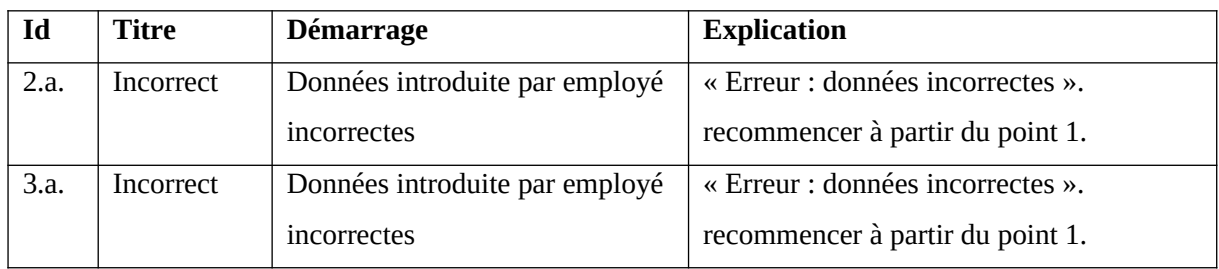

#### Enchaînements d'erreurs

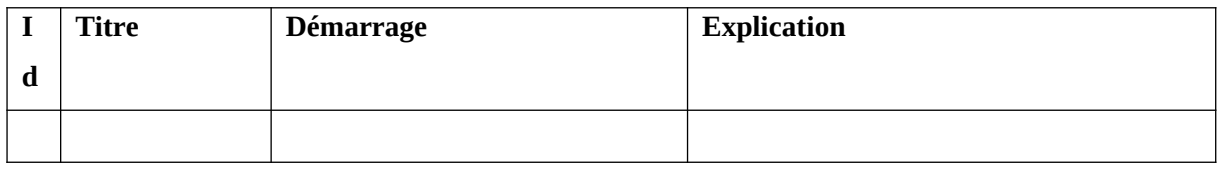

#### Postconditions

La réservation est annulé avec le statut ''annulé''.

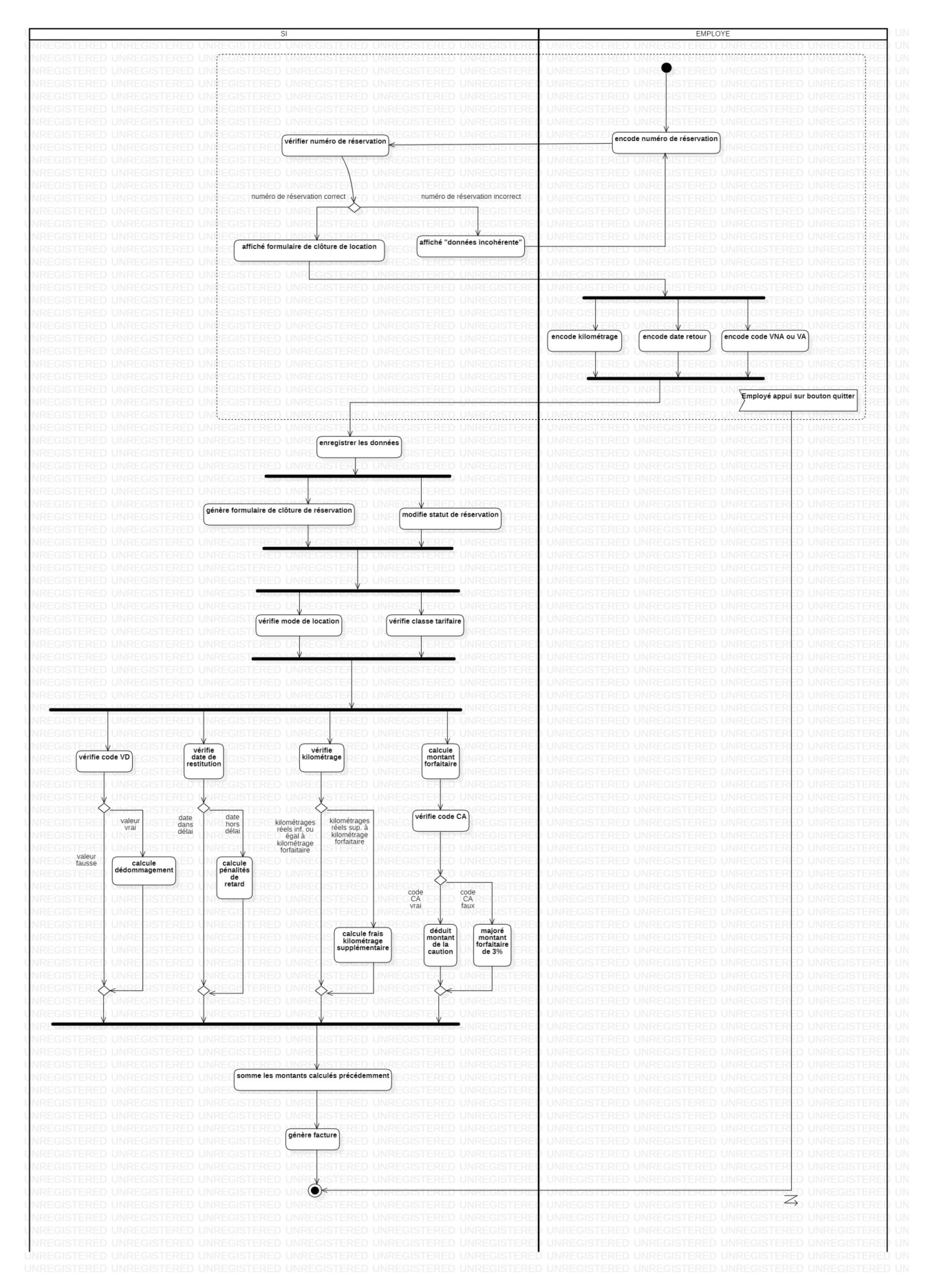

## <span id="page-19-0"></span>**Diagramme d'activité 3. Enregistrer clôture location et établir facture.**

## <span id="page-20-0"></span>**Description textuelle 6. Clôturer location voiture.**

Sommaire d'identification :

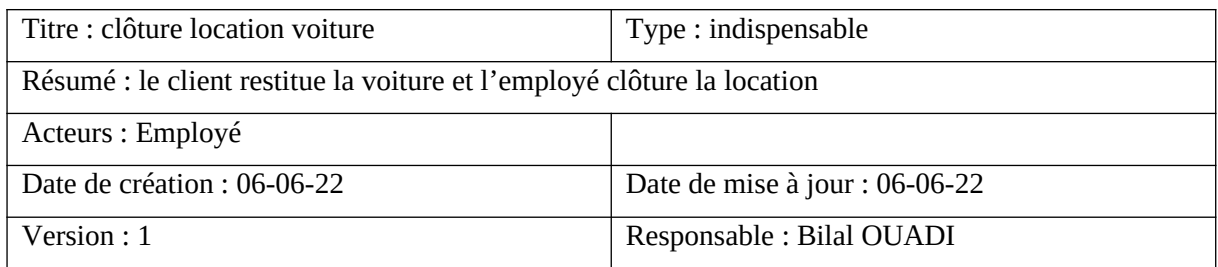

Préconditions :

L'employé se trouve sur le formulaire de clôture des locations. Le véhicule a préalablement fait l'objet d'un convention de location dûment complété. Le client a restitué le véhicule à la société de location. L'employé a réalisé les vérifications d'usage.

Scénario nominal :

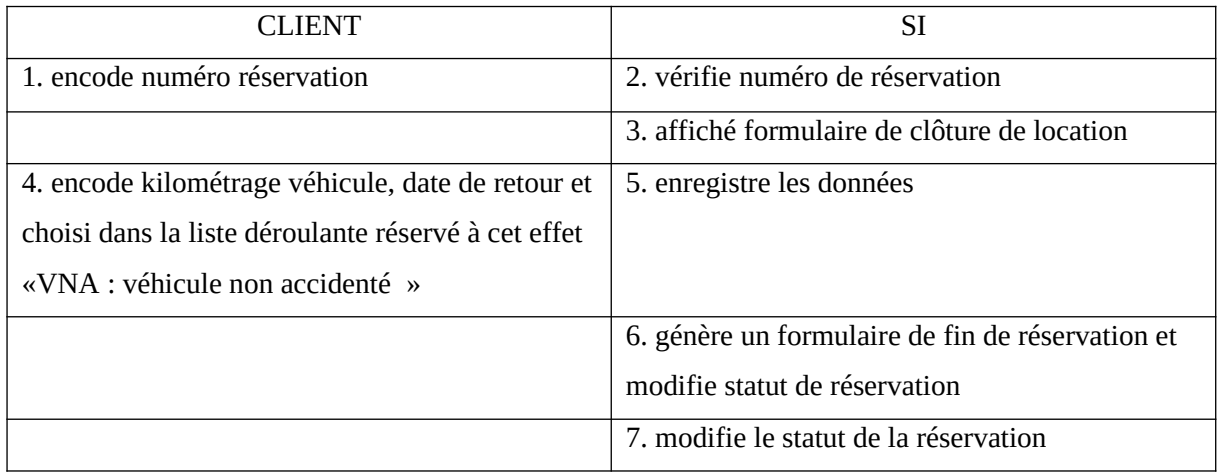

Enchaînements alternatifs :

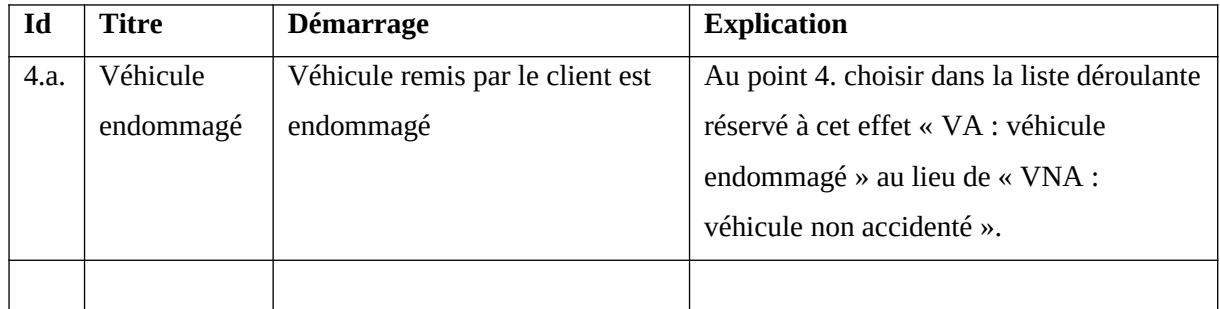

Enchaînements d'erreurs

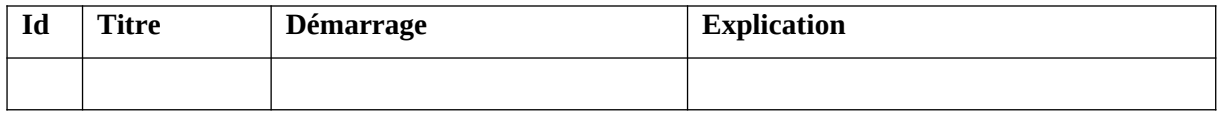

Postconditions :

Clôture de la location enregistrer dans SI. Fin de la location. Statut de réservation devient "terminer".

### <span id="page-21-0"></span>**Description textuelle 7. Gestion de la facturation.**

Sommaire d'identification :

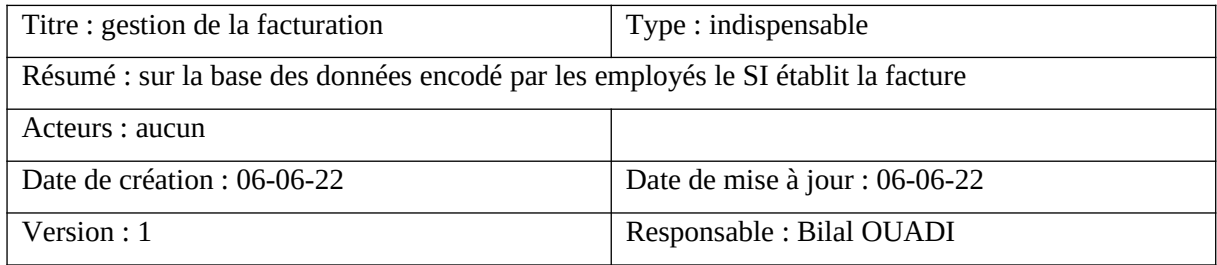

Préconditions :

L'employé a dûment encodé dans le SI le formulaire de clôture.

Scénario nominal :

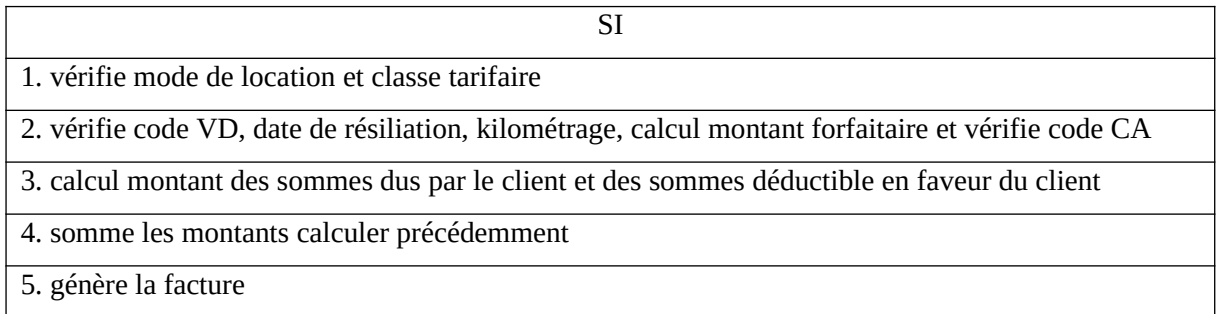

Enchaînements alternatifs :

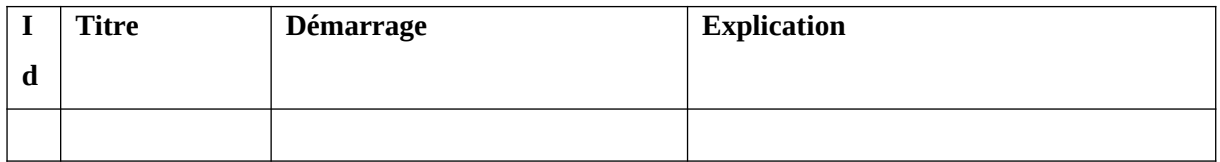

Enchaînements d'erreurs :

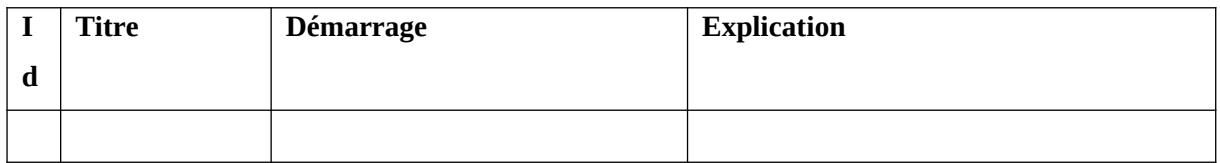

Postconditions :

La facture est génère par le SI.

### <span id="page-22-0"></span>**Diagramme d'activité 4. Annuler réservation et établir facture et note de crédit.**

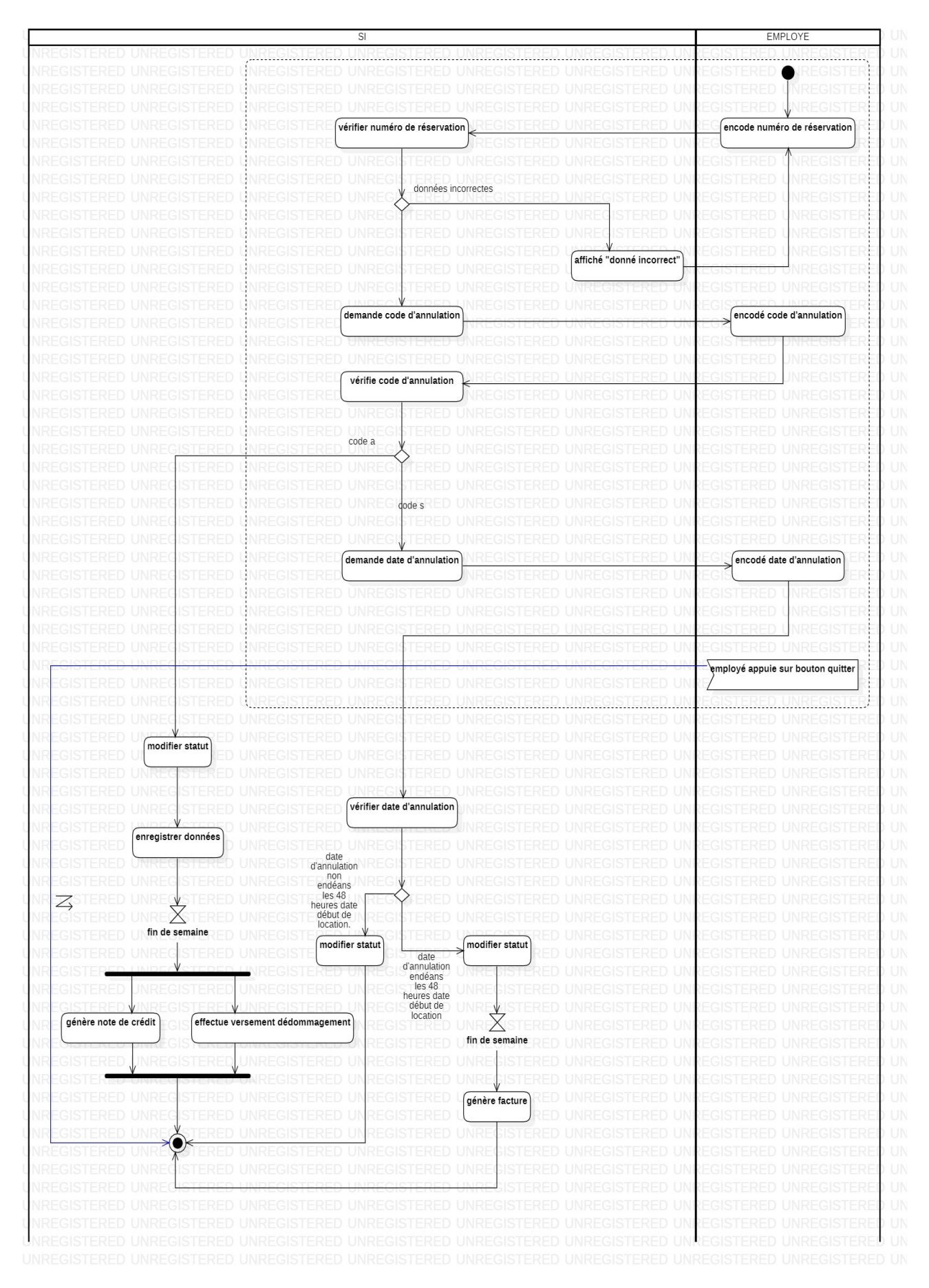

## <span id="page-23-0"></span>**Description textuelle 8. annuler réservation (avant début location).**

Sommaire d'identification

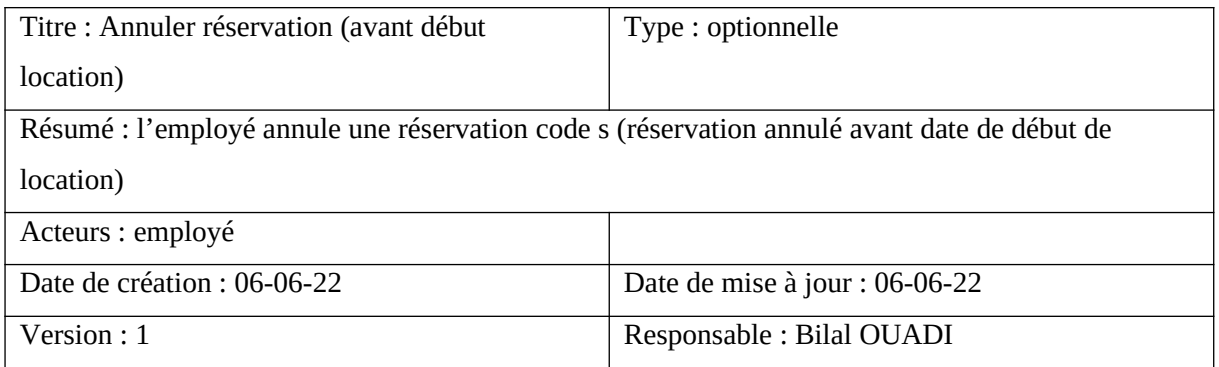

Préconditions :

Le client à réaliser une réservation. L'employé doit avoir demandé au client les informations nécessaires pour compléter le formulaire. Il doit également ce rendre sur le formulaire prévu à cette effet dans le SI.

Scénario nominal :

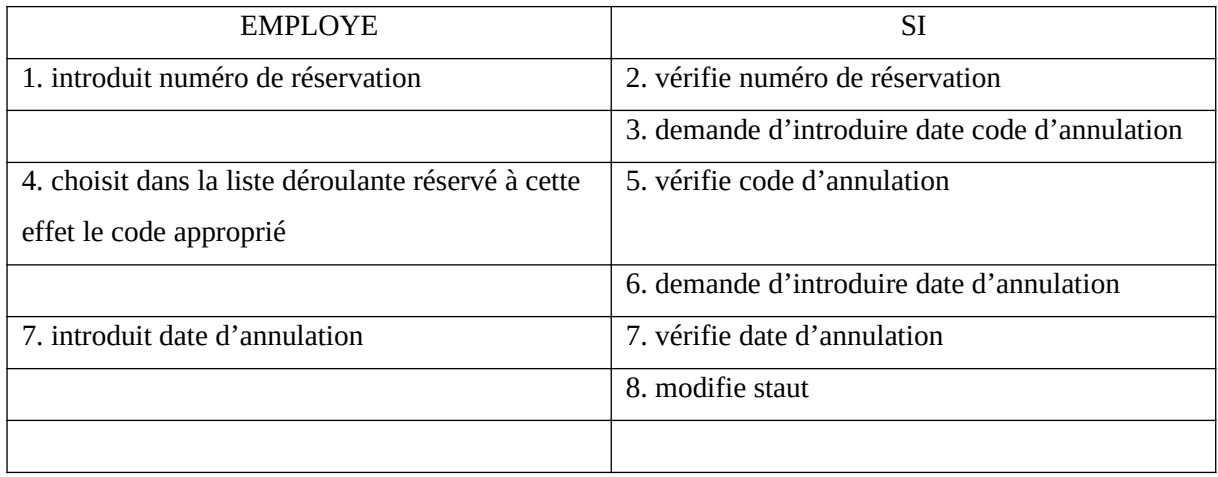

Enchaînements alternatifs :

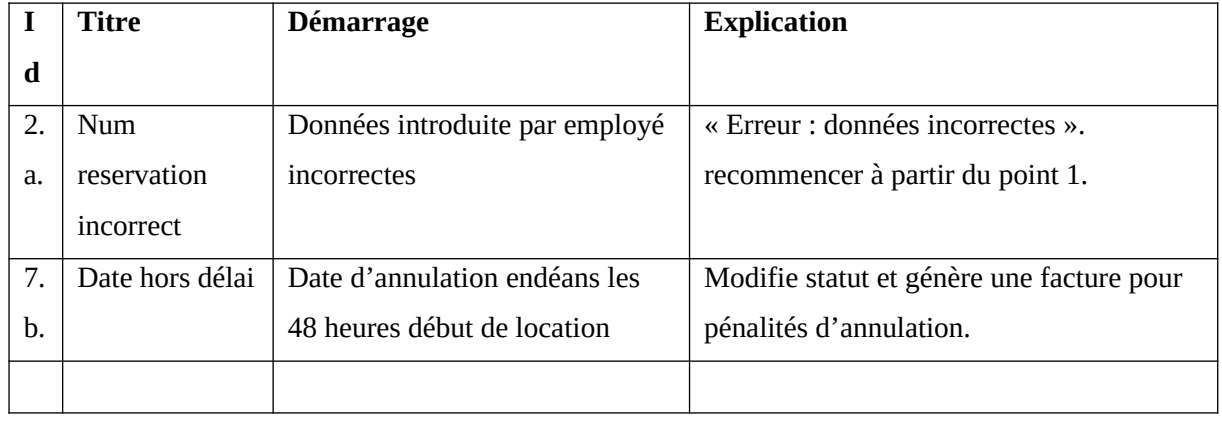

Enchaînements d'erreurs :

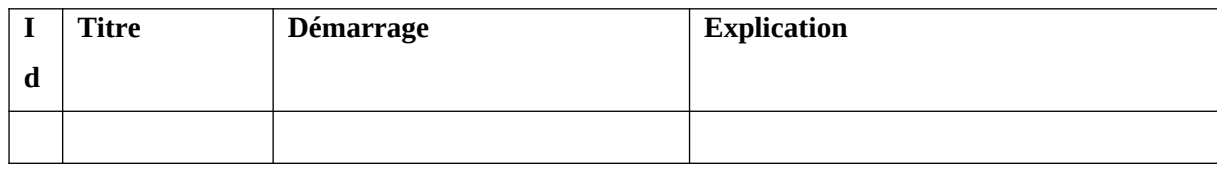

Postconditions :

Le statut de la réservation est annulé avec statut ''supprimé' si client annule réservation avant début de location.

## <span id="page-25-0"></span>4. Schéma de la base de données

Pour un votre confort de lecture les entités sont représenté sans leurs attributs. Ces dernières peuvent être tableau 1 ci-après.

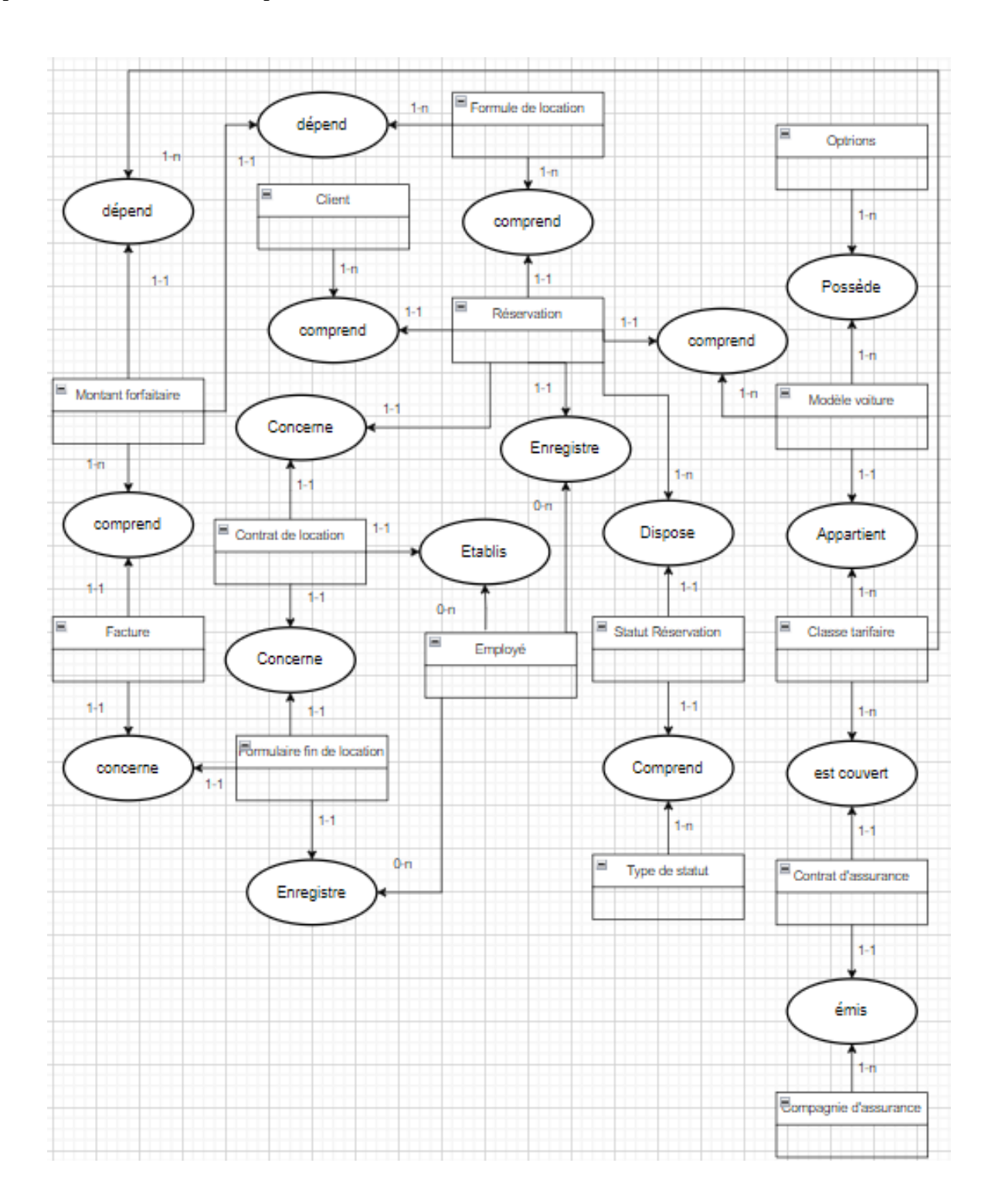

# Classe d'entité attributs Montant forfaitaire Montant Facture NumFacture Date NumTVA Montant Fomulaire fin de location NumFormulaire Kilométrage DateRestitution EtatDuVéhicule Client ID Nom Prénom DateDeNaissance Adresse Formule de location Type KilométrageForfaitaire Réservation ID DateDeDébut DateDeFin Employé **ID** Nom Prénom Statut de réservation  $\log$ **DateFin** Type de statut  $|ID|$ libellé Options ID libellé

## <span id="page-26-0"></span>**Tableau 1. Attributs des classes entités du schéma entité-assocation.**

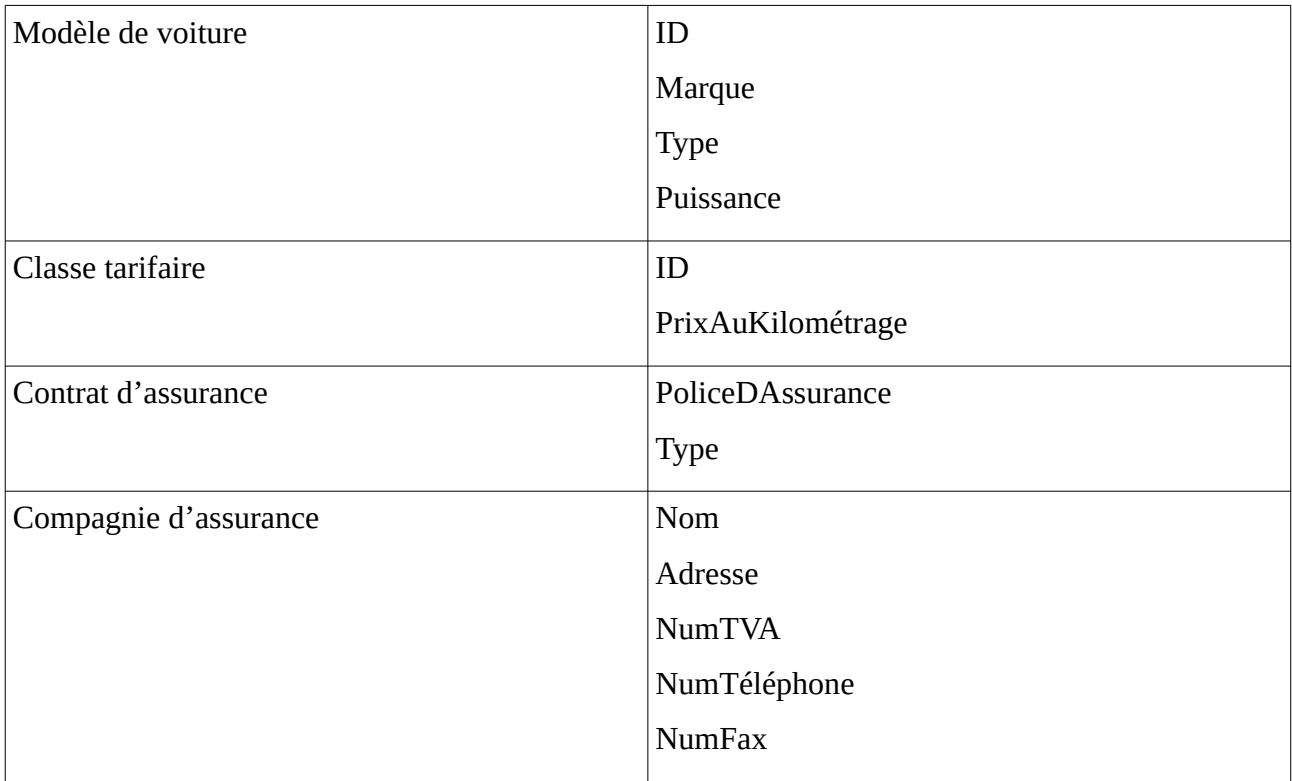

## <span id="page-28-0"></span>5. Implémentation du SI et processus d'affaires

L'implémentation du SI entraînera une modification du processus d'affaires. En effet, comme vous pouvez le voir sur le schéma post-SI ci-dessous, l'établissement de la facture et la suppression des données seront totalement automatisé. La gestion des réservation, la mise à disposition des véhicules et la restitution des véhicules seront en partie automatisé.

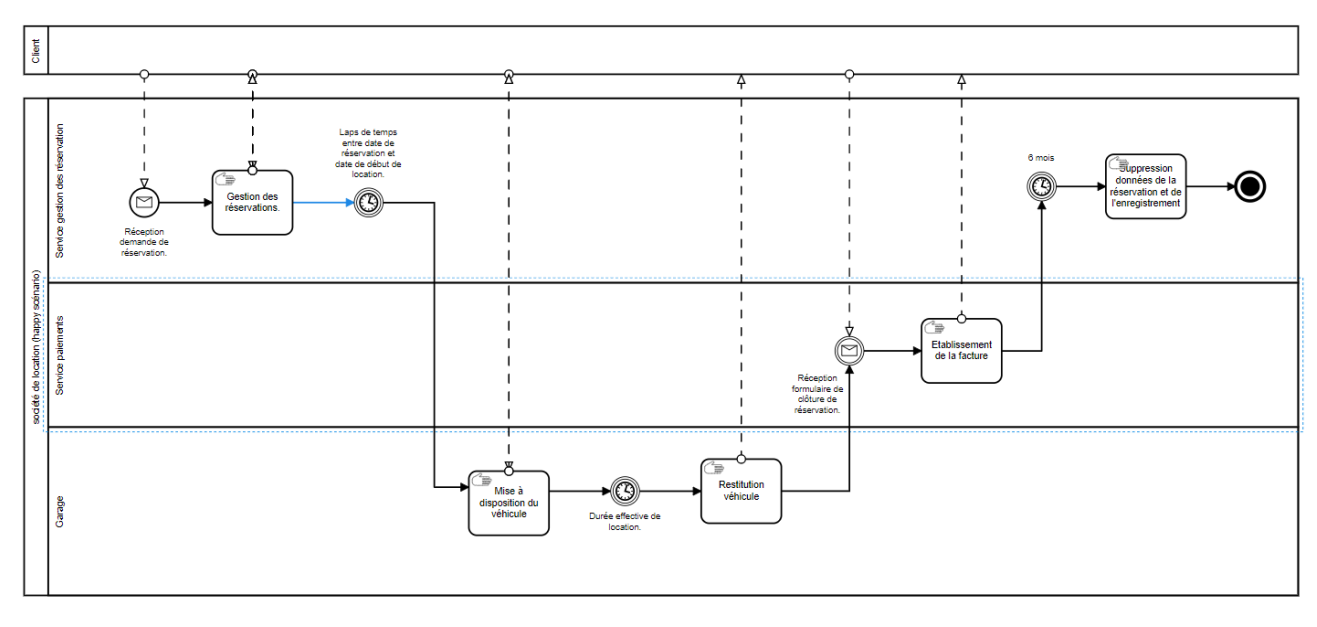

Schéma ante-SI :

#### Schéma post-SI :

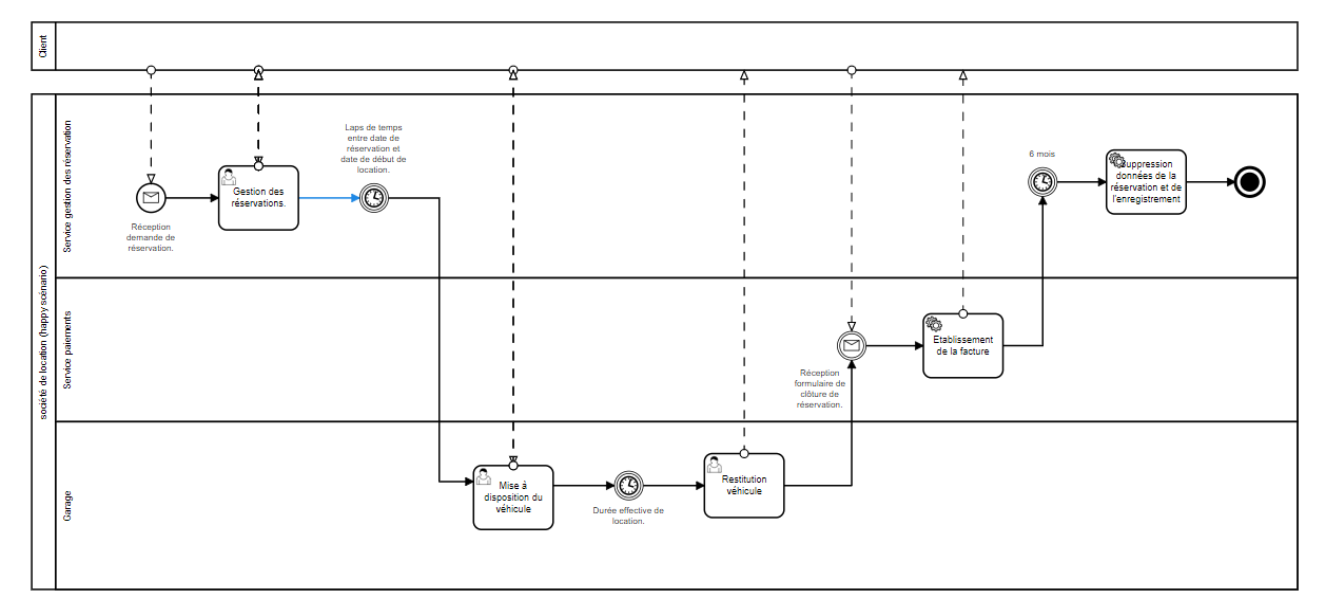

Via cette solution la société rent voiture pourra accroître la productivité de ces employés, améliorer la communication entre les services et réduire le risque d'erreur humaine.

#### <span id="page-29-0"></span>6. Rapport review

La société rent voiture a fait appel à nos services dont le but de mettre sur pied un SI lui permettant de digitaliser ces systèmes de réservation et de paiement. Au cours de nos investigations, nous nous sommes rendu compte que les systèmes de réservation, de location de voiture, de restitution de voiture et de paiement étaient étroitement liés. Sur base de ce constat, nous avons proposé un SI permettant en plus de la digitalisation des systèmes précédemment cités, une automatisation complète du système de paiement.

De plus, nous avons quelque peu dérogé aux modalités de réservation en contraignant le SI à demander d'abord le numéro du compte client avant de permettre à un employé du service réservation de consulter le catalogue des véhicules disponibles. Ces choix n'ont aucune valeur contraignante, il ont été posé dans le but de susciter le débat et de trouver le SI qui répondra au mieux aux besoins présent et avenir de la société rent voiture. Dans cette optique, nous avons souhaité proposé un SI qui ne soit pas seulement un outil permettant de stocker des information mais également un outil d'aide à la prise de décision. Il convient donc de structuré la base de données de sorte à ce qu'elle puisse produire des indicateurs clés de performance (dénommé dans la suite de ce rapport « KPI ») qui permettront à la société rent voiture de mieux apprécier son processus d'affaire et ces résultats.

En effet, lorsque le SI demande d'abord le numéro du compte client avant de permettre à un employé du service de réservation de consulter le catalogue des véhicules disponible. Le but n'est pas d'imposer au client la création d'un compte client mais plutôt de connaître le rapport entre le nombre de demandes de réservation qui aboutissent à une réservation effective et celles qui n'aboutissent pas à une réservation effective. Ce KPI ne peut pas être produit à l'heure actuelle par vos services. Il va sans dire que d'autres procédés peuvent être utiliser pour aboutir à la production de ce KPI, celui proposé ne l'est qu'à titre indicatif.

Dans la même ordre d'idée, il conviendrait de ne pas supprimer les données de réservation après 6 mois. En effet, ces opérations de suppression font perdre à la société rent voiture des données importantes sur ces clients ce qui pourrait nuire au développement future de la société. Vu qu'elle ne pourra pas par exemple développer une politique de fidélisation de la clientèle efficace sur le long terme.

Enfin, étant donné la conjoncture actuelle, l'automatisation des processus d'affaires permettra à la société rent voiture de maintenir sa compétitivité. Dans cette optique, il convient également d'envisager l'automatisation partielle ou totale du système de réservation.

# <span id="page-31-1"></span>7. Annexes

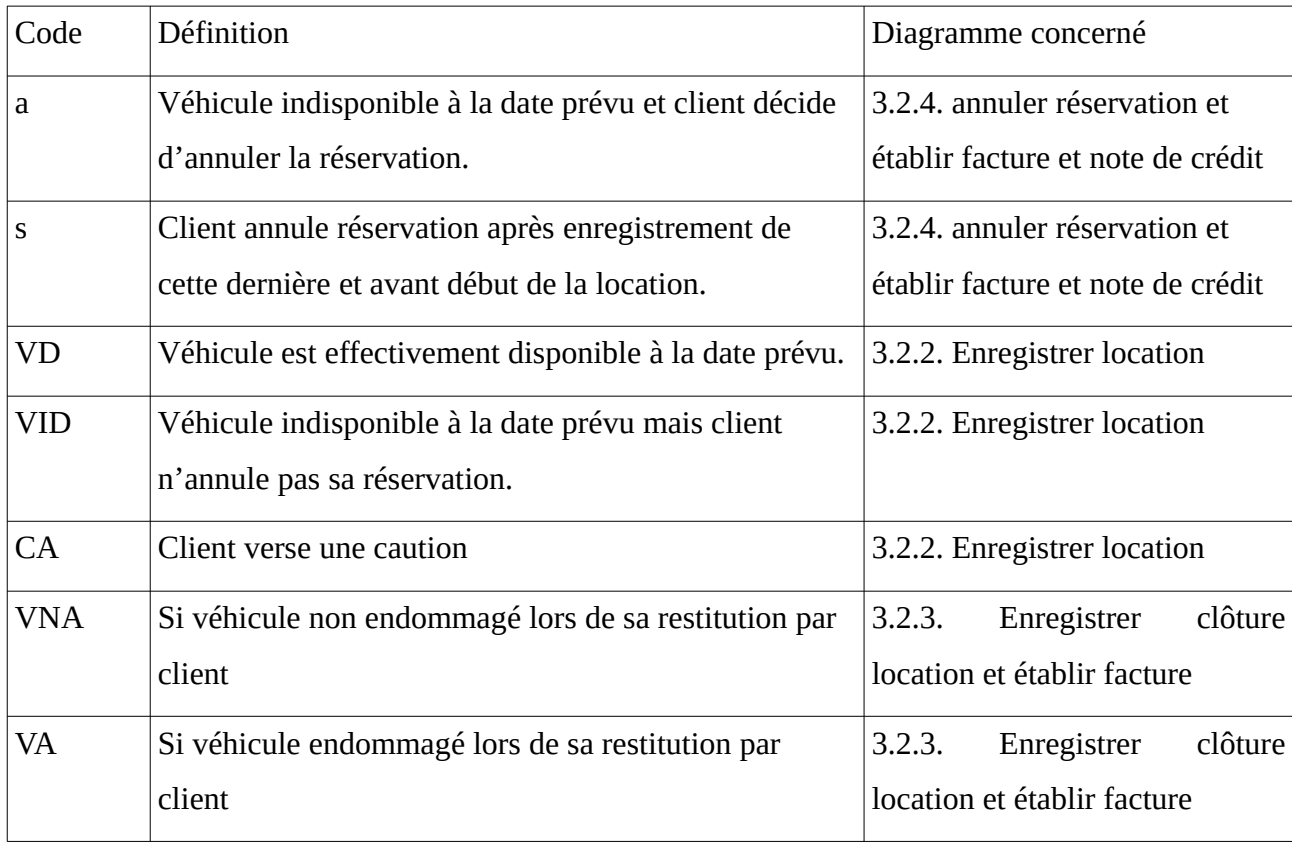

<span id="page-31-0"></span>Annexe 1. Définition des codes utilisés dans diagramme d'activité.